# **HANDY TECHNORGE**

# **Modular Evolution**

## **Brukerhåndbok**

**Versjon 1.2**

**Oversatt til norsk av Handy Tech Norge AS www.handytech.no (http://www.handytech.no)**

**Sofiemyrveien 4, 1412 Sofiemyr**

**Postboks 626, 1411 Kolbotn**

**E-post: post**@**handytech.no**

## Innholdsfortegnelse

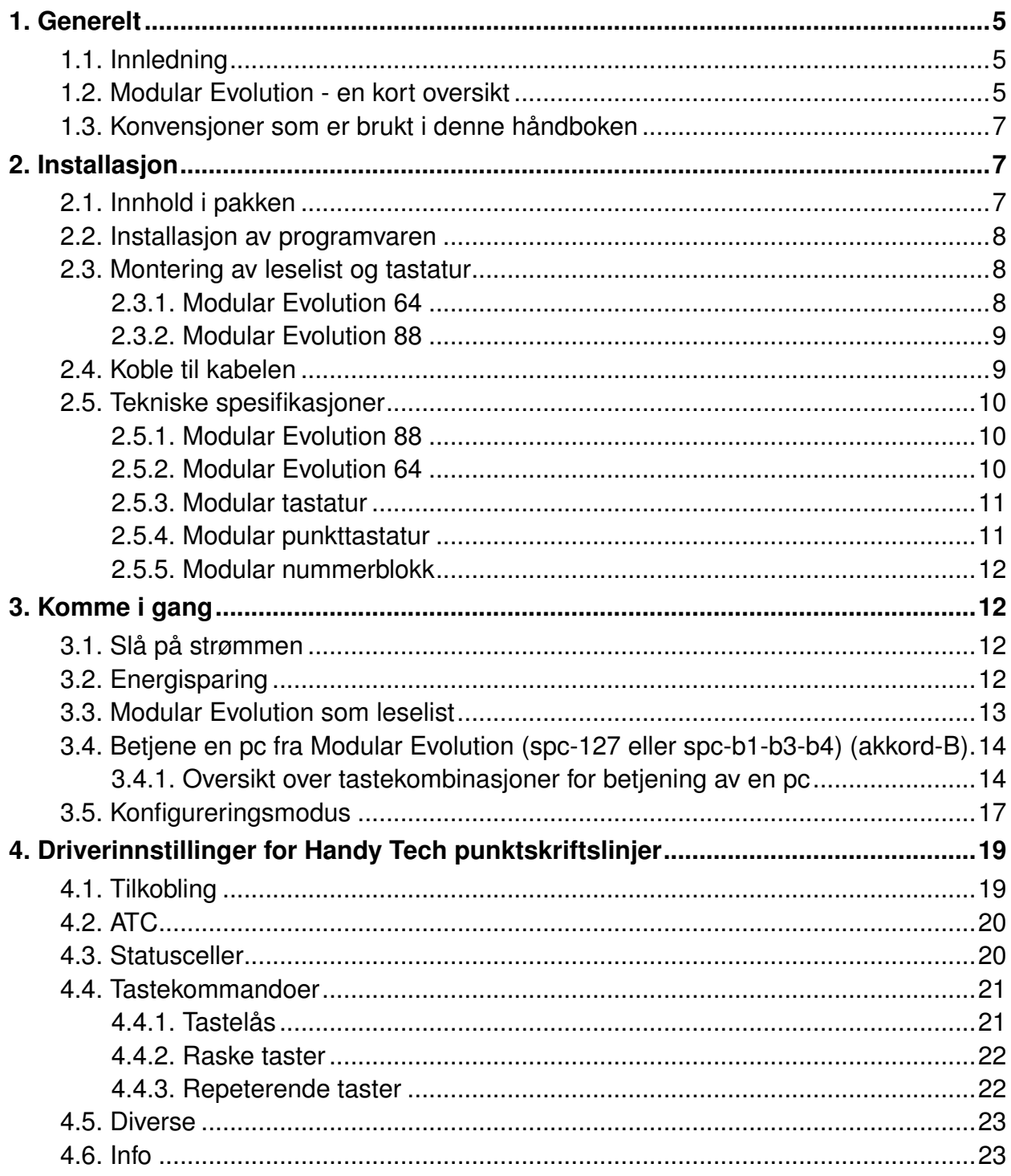

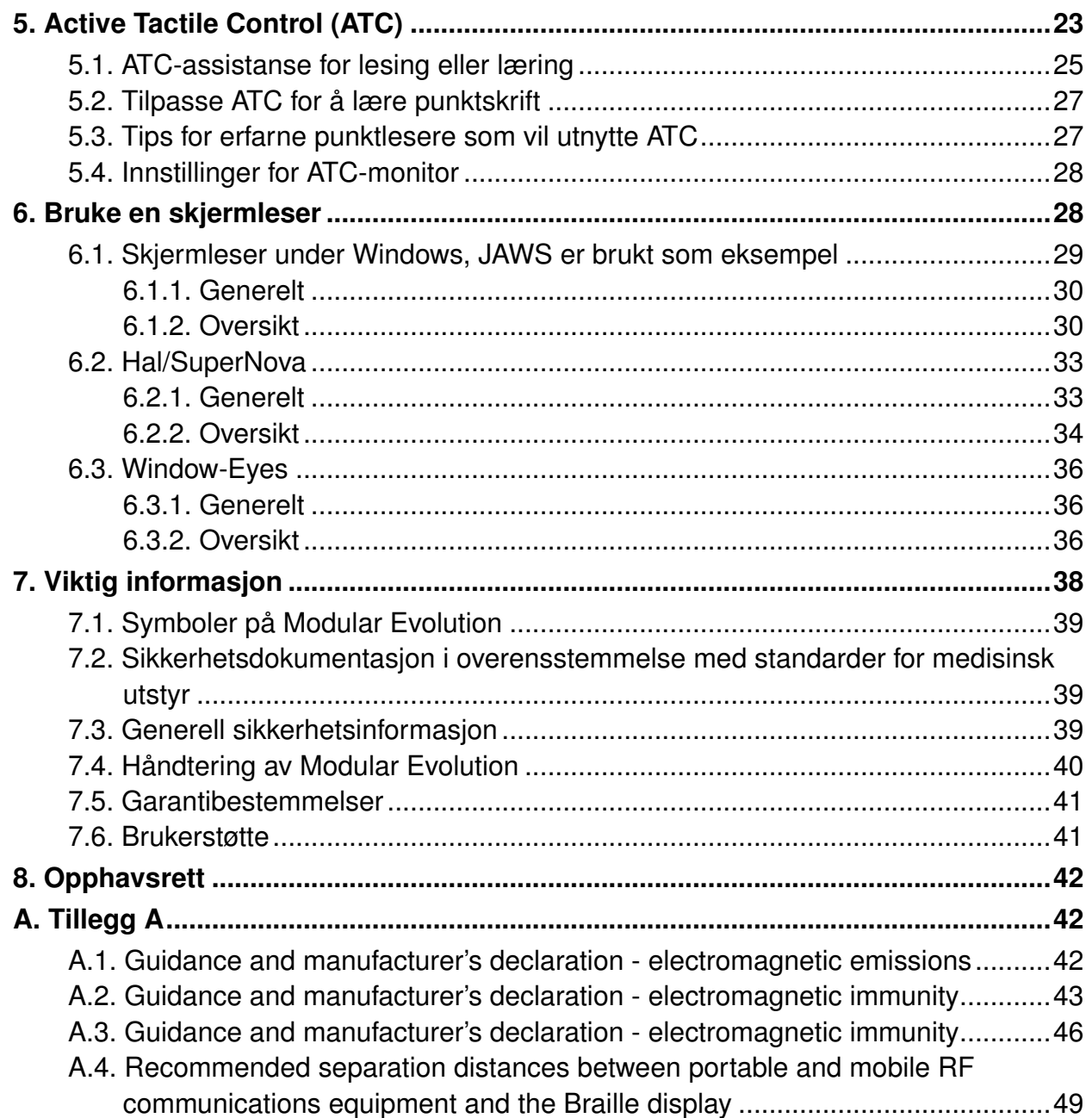

## <span id="page-4-1"></span><span id="page-4-0"></span>**1. Generelt**

## **1.1. Innledning**

Modular Evolution er den første punktlinjen i verden som har det vi kaller ATC-teknologi. ATC står for "Active Tactile Control", og teknologien innebærer at leseposisjonen kan registreres. Dette åpner for nytenkning når det gjelder funksjoner som pc-en kan utføre under lesing.

Vi har forsøkt å gjøre Modular Evolution så intuitiv i bruk som mulig. Vi anbefaler deg likevel å lese denne håndboken, slik at du kan utnytte Modular Evolution så effektivt som mulig. Spesielt er vi opptatt av at du skal lese kapitlet som omhandler sikkerhet, før du tar enheten i bruk. Denne informasjonen finner du til slutt i håndboken.

For å kunne benytte Modular Evolution som punktskriftslinje under Windows, må du ha et program vi kaller en skjermleser. En slik skjermleser kan skaffes fra Handy Tech Norge AS.

Modular Evolution er grundig testet før den kom på markedet. Skulle du finne feil, eller har du kommentarer eller forslag til forbedringer, ber vi om at du kontakter Handy Tech Norge AS, eller du kan skrive direkte til Idea <at> handytech.de.

<span id="page-4-2"></span>Vi håper du vil finne deg til rette med din nye Modular Evolution.

### **1.2. Modular Evolution - en kort oversikt**

Dette kapitlet gir en kort oversikt over Modular Evolution og dens betjeningselementer. Vi anbefaler at du har enheten for hånden, slik at du kan bruke den under instruksjonene i kapitlet.

Plasser enheten på bordet foran deg slik at du har tastene vendt mot deg. De to lange tastene helt i front betjenes med tommelfingrene. Disse tastene brukes til navigering, eller som mellomromstaster hvis du har aktivert innskriving i punktskrift. Den venstre tasten blar bakover, og den kalles fra nå av <v> for venstre. Den høyre tasten brukes for å bla framover, og kalles fra nå av <h> for høyre.

Bak disse tastene finner du 8 funksjonstaster, og disse benevnes b1-b8, fra venstre mot høyre. Disse tastene kan du også bruke for å skrive inn tekst i punktskrift. Tastene benevnes da i henhold til konvensjonen for punkttastatur:

7 3 2 1 4 5 6 8

Den tasten som Handy Tech ofte omtaler som b1, korresponderer dermed med punkt 7, og b4 med punkt 1 o.s.v.

Bak disse tastene finner du punktlinjen. Modular Evolution har enten 64 eller 88 ergonomisk utformede punktceller med integrert markørhentetast til hver celle. Med markørhentetastene (forkortet mh) kan du plassere markøren på en eksakt posisjon i teksten som vises på punktlinjen.

Til venstre og høyre for punktmodulen finner du de såkalte trippeltastene. Disse er montert slik at overflaten på tastene har samme høyde som overflaten på punktcellene. Trippeltastene kan aktiveres enten ved å trykke øverst, nederst eler på midten av tasten.

Trippeltastene har følgende funksjoner:

Trykker du øverst på en av trippeltastene, blar du bakover, og funksjonen er identisk med den som utføres når du trykker på den venstre blatasten <v>. Tastene omtales heretter som <tvo> (trippel venstre opp) og <tho> (trippel høyre opp).

Trykker du nederst på en av trippeltastene, navigerer du framover, og funksjonen er identisk med den du får ved å trykke på den høyre blatasten <h>. Tastene omtales heretter som <tvn> (trippel venstre ned) og <thn> (trippel høyre ned). Dette betyr at du enten kan bruke trippeltastene for å bla i en tekst, eller du kan bruke <v> eller <h>.

Senterposisjonen på de to trippeltastene brukes for å oppnå andre funksjoner. La oss her bare nevne hvilke symbol som brukes for å omtale tastene gjennom resten av manualen: Senterposisjonen på venstre trippeltast omtales fra nå av som <tvs> (trippel venstre senter), og den høyre som <ths> (trippel høyre senter).

Bak punktmodulen er det en plate der tastaturet skal monteres. For Modular kan du velge mellom et vanlig tastatur eller et punkttastatur.

Har du Modular Evolution 88 vil det også være plass til et lite ekstratastatur som kalles en Modular nummerblokk. Den kan monteres på høyre eller venstre side. På nummerblokken er det 16 taster som er organisert i 4 rader. Tastene har følgende benevning:

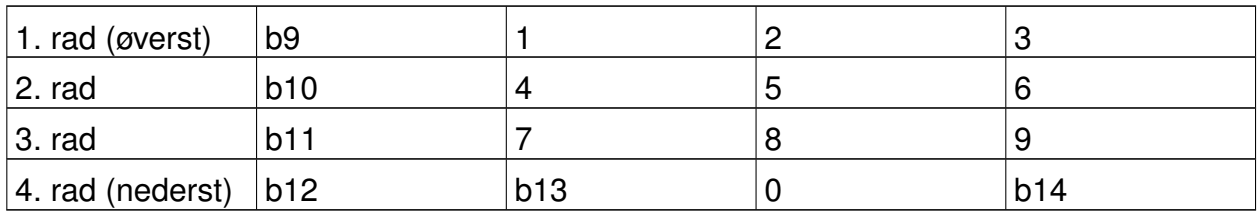

#### **Tabell 1. Modular nummerblokk**

Kjenner du langs høyre kortside av Modular Evolution-huset, finner du

av-og-på-bryteren. Apparatet er på når bryteren vippes mot deg, og av når den vippes fra deg. Litt lenger bak finner du en USB-port som kan brukes for å koble en ekstern minnepinne e.l. til datamaskinen.

Langs baksiden, helt til venstre, finner du også en USB-port som kan brukes for å koble ekstrautstyr til datamaskinen. Litt til høyre for denne porten finnes en liten skyvebryter. Den brukes for å slå av eller på tilgang til det interne minnet. Modular Evolution har et internminne på 4 GB som kan brukes for å lagre data fra en pc. Når skyvebryteren er skjøvet til venstre sett forfra, får du tilgang til det interne minnet fra pc-en. Minnet opptrer på pc-en som en flyttbar disk, og navnet vil være "Modular". Skyves bryteren mot høyre, vil ikke minnet være tilgjengelig eller synlig fra pc-en.

Til høyre for skyvebryteren finner du et rundt hull. Dette er inngangen for strømkabelen. Enda litt til høyre er inngang for USB, type B-grensesnitt. Denne brukes for å koble punktlinjen til datamaskinen. Kontakten har en firkantet fasong.

På venstre kortside, nokså langt bak, har du enda en ledig USB-port. Denne brukes også for å koble ekstrautstyr til datamaskinen.

## <span id="page-6-0"></span>**1.3. Konvensjoner som er brukt i denne håndboken**

I manualen brukes følgende konvensjoner for å representere inn- og utdata:

- Enkle tastetrykk på Modular Evolution: <tast1>, f.eks.: <tvn>.
- Taste-/punktkombinasjon på Modular Evolution: <spc-b1-b3-b4>, eller <v-127>.
- Vist tekst på Modular Evolution: 'vist tekst'. Eks.: 'Fil'.

## <span id="page-6-1"></span>**2. Installasjon**

Dette kapitlet inneholder nyttig informasjon om hvordan du setter opp Modular Evolution. Vi ber om at du leser dette nøye, og at du følger instruksjonene som gis her.

## <span id="page-6-2"></span>**2.1. Innhold i pakken**

Vennligst kontroller at pakken du har mottatt inneholder det som er listet opp nedenfor. Skulle noe mangle eller være skadet, ber vi om at du tar kontakt med Handy Tech Norge AS. Skru aldri på strømmen hvis noen av komponentene er skadet!

Pakken du har mottatt skal inneholde følgende:

- Modular Evolution med 64 eller 88 punktceller
- 1 USB-kabel integrert med strømforsyning, (100-240 V AC; 5 V DC / 2.4 A; FW 7555M/05) for tilkobling til en pc og til en stikkontakt
- Programvare på cd
- Denne håndboken i vanlig skrift
- En kortfattet oversikt over Modular Evolution i punktskrift
- Støvtrekk

Valgfrie tilleggskomponenter

- Modular tastatur
- Modular punkttastatur
- <span id="page-7-0"></span>• Modular nummerblokk

### **2.2. Installasjon av programvaren**

Før du kobler Modular Evolution til datamaskinen, bør du installere programvaren som fulgte med. Vi forutsetter at skjermleseren du skal bruke allerede er installert. Sett inn cd-rom-en med programvaren for Modular Evolution, og kjør programmet "setup.exe" som ligger på cd-en. Dette installasjonsprogrammet installerer den mest oppdaterte driveren for skjermlesingsprogrammet, samt denne manualen. Følg instruksjonene på skjermen for å installere de nødvendige komponentene. Når dette er gjort, kan du koble Modular Evolution til pc-en.

### <span id="page-7-1"></span>**2.3. Montering av leselist og tastatur**

<span id="page-7-2"></span>Til Modular Evolution kan du enten koble et standard pc-tastatur, eller et punkttastatur. I tillegg har Modular Evolution 88 plass til et 16-tasters nummertastatur. Disse komponentene festes til leselisten, ved at de klemmes på plass. Vennligst kun benytt originale komponenter. Strømtilførselen skal være frakoblet når maskinvaren monteres.

### **2.3.1. Modular Evolution 64**

Oppå Modular Evolution er det en nedsenket plate der det er plass til tastaturet. Platen har tilkoblingskontakter både på venstre og høyre side. Hold tastaturet over det nedsenkede området på Modular Evolution, slik at sidene på tastaturet holdes kant i kant med sidene på leselisten. Kanten av tastaturet som vender mot deg skal settes ned først, deretter trykkes tastaturet forsiktig men bestemt på plass. Når tastaturet er satt på plass, vil det også være en elektrisk forbindelse mellom tastatur og leselist.

### <span id="page-8-0"></span>**2.3.2. Modular Evolution 88**

Oppå Modular Evolution 88 er det en nedsenket plate der det er plass til tastaturet. Platen har tilkoblingskontakter både på venstre og høyre side. Du kan velge om du vil plassere tastaturet på høyre eller venstre side av Modular Evolution 88. Hold tastaturet over det nedsenkede området på leselisten, slik at venstre eller høyre side på tastaturet holdes kant i kant med samme side på Modular Evolution. Kanten av tastaturet som vender mot deg skal settes ned først, deretter trykkes tastaturet forsiktig men bestemt på plass. Når tastaturet er satt på plass, vil det også være en elektrisk forbindelse mellom tastatur og leselist.

Samme prosedyre brukes for å koble til det lille nummertastaturet.

## <span id="page-8-1"></span>**2.4. Koble til kabelen**

Kabelen som ligger ved i pakken brukes for å koble Modular Evolution både til pc-en, og til en stikkontakt. I den ene enden av kabelen er det to plugger som skal kobles inn bak på Modular Evolution. Strømforsyningspluggen plugges inn i den runde kontakten bak på enheten, mens USB-pluggen kobles inn i den firkantede kontakten til høyre for strøminngangen.

I den andre enden av kabelen finner du strømforsyningen. Den kan du nå sette inn i en stikkontakt i veggen. Når du skal koble fra, bør du først trekke ut strømforsyningen, før du trekker ut pluggene bak på Modular Evolution.

Den andre pluggen er en USB-plugg, og du kan koble den til en ledig USB-port på datamaskinen. Hvis Modular Evolution skal benyttes som en medisinsk enhet, må pc-en oppfylle kravene som stilles til medisinsk utstyr, eller den må være jordet, eller tilkoblet en isolert transformator.

Når strømmen er slått på både på pc-en og på leselisten, vil pc-en automatisk oppdage Modular Evolution, forutsatt at du bruker et operativsystem som støtter USB. Er det første gang du kobler Modular Evolution til en pc, må du installere USB-driveren. Dette er beskrevet ovenfor.

### <span id="page-9-0"></span>**2.5. Tekniske spesifikasjoner**

I dette kapitlet finner du tekniske spesifikasjoner for komponentene som er brukt med Modular Evolution 65 og 88.

### <span id="page-9-1"></span>**2.5.1. Modular Evolution 88**

- 88 punktceller
- 684 (88x8) ATC-sensorer
- 2 navigeringstaster
- 2 trippeltaster
- 88 markørhentetaster
- 8 funksjonstaster b1 til b8
- 3 USB-innganger type A
- 4 GB internminne
- Strømforsyning: 5V DC  $\pm$  5%; 2,5A
- Strømforbruk: 12 W
- Mål: 64,3 cm  $1 \times 6,2$  cm h  $\times 26,5$  cm d (25,3"  $1 \times 2,4$ " h  $\times 10,4$ " d)
- <span id="page-9-2"></span>• Vekt:  $3,5$  kg  $(7,7$  lbs)

### **2.5.2. Modular Evolution 64**

- 64 punktceller
- 512 (64x8) ATC-sensorer
- 2 navigeringstaster
- 2 trippeltaster
- 64 markørhentetaster
- 8 funksjonstaster b1 til b8
- 3 USB-innganger type A
- 4 GB internminne
- Strømforsyning: 5V DC  $\pm$  5%; 2,5A
- Strømforbruk: 12 W
- Mål: 51,5 cm  $1 \times 6,2$  cm h  $\times 26,5$  cm d  $(20,3" 1 \times 2,4" h \times 10,4" d)$
- <span id="page-10-0"></span>• Vekt:  $2,9$  kg  $(6,4$  lbs)

### **2.5.3. Modular tastatur**

- 104/105 taster
- Taktil merking
- USB-tilkobling
- Strømforsyning: 5 V DC  $\pm$  5%; 200mA
- Strømforbruk: 1 W
- Mål: 51,5 cm  $1 \times 4$ ,2 cm h  $\times 17$ ,3 cm d (20.3"  $1 \times 1$ ,7" h  $\times 6$ ,8" d)
- <span id="page-10-1"></span>• Vekt:  $1,0$  kg  $(2,2$  lbs)

### **2.5.4. Modular punkttastatur**

- 8 punkttaster (p1 til p8)
- 2 mellomromstaster
- Funksjonstaster F1 til F12, escape-tast, scrolllock, print screen
- Tastene ctrl, shift, alt og Windows
- 6-tasters-blokk med flyttetaster
- Nummertastatur (17 taster)
- Strømforsyning: 5V DC  $\pm$  5%; 200mA
- Strømforbruk: 1 W

- Mål: 25,0 cm  $1 \times 4.5$  cm h x 16,5 cm d (9,8" h x 1,8" h x 6,5" d)
- <span id="page-11-0"></span>• Vekt: 1,0 kg  $(2, 2 \text{ lsb})$

### **2.5.5. Modular nummerblokk**

- 16 taster (b9-b14, 0-9)
- Strømforsyning: 5V DC  $\pm$  5%; 50mA
- Strømforbruk: 250mW
- Mål: 12,7 cm l x 4,2 cm h x 17,3 cm d  $(5,0"$  l x 1,7" h x 6,8" d)
- Vekt:  $0.9$  kg  $(2.0$  lbs)

## <span id="page-11-2"></span><span id="page-11-1"></span>**3. Komme i gang**

### **3.1. Slå på strømmen**

Forsikre deg om at Modular Evolution er koblet til en pc som er slått på, før du slår på Modular Evolution. Vipp så av-og-på-bryteren mot deg for å slå på. Du vil da høre et kort lydsignal fra Modular Evolution, og følgende melding vises på punktlinjen:

'Handy Tech Modular Evolution yy Ver. Fx.xx'

Her indikerer yy antall celler, d.v.s. 64 eller 88. "Ver. x.xx" er versjonsnummeret på internprogramvaren i Modular Evolution, f.eks 1.00.

Så snart du hører lydsignalet, er Modular Evolution klar til å motta data fra skjermlesingsprogrammet, og oppstartsmeldingen vil bli byttet ut med data som kommer fra skjermleseren.

## <span id="page-11-3"></span>**3.2. Energisparing**

Hvis ingen tastetrykk er registrert i løpet av noen minutter (perioden kan spesifiseres), eller hvis teksten på punktlinjen ikke blir byttet ut, vil Modular Evolution gå i hvilemodus. I hvilemodus deaktiveres punktlinjen og noen andre elektroniske komponenter. Så snart

et tastetrykk registreres, "våkner" apparatet, og det er umiddelbart klart til bruk igjen. Du merker dette ved at det igjen kommer opp punktskrift på punktlinjen. Standardverdien for perioden med inaktivitet er 90 min. Bruker du blinkende markør, vil ikke Modular Evolution gå i hvilemodus.

### <span id="page-12-0"></span>**3.3. Modular Evolution som leselist**

Skal du kunne bruke Modular Evolution som leselist mot Windows, må pc-en ha det vi kaller et skjermlesingsprogram installert, og et slikt program følger ikke med Modular Evolution.

Sørg for at Modular Evolution er skikkelig tilkoblet, og at enheten er slått på før du starter skjermleseren, ellers vil ikke skjermleseren kunne oppdage Modular Evolution. Forsikre deg også om at driveren for Handy Tech leselister er installert (se [Kapittel 2.2](#page-7-0)

Punktlinjen vil normalt vise elementet eller teksten som er i fokus i det aktive vinduet. Beveger du deg f.eks. gjennom en meny, vil det valgte menypunktet vises på punktlinjen. Med blatastene <h> og <v> kan du bla i en tekst. I tekstbehandlingsprogrammer som f.eks. Microsoft Word, kan du også plassere markøren der du måtte ønske i teksten, ved å bruke markørhentetastene. <Mh>-tastene kan også brukes for å gjøre et valg i en meny, eller for å aktivere en funksjon, f.eks. svare ja eller nei på et spørsmål. Det å trykke en <mh>-tast over "Ja", har samme effekt som å trykke på bokstaven "j".

Skjermleseren konverterer innhold fra tekst og grafikk i et Windows-skjermbilde til tale og/eller punktskrift. Vanligvis brukes pc-ens innebygde lydkort for å generere tale. Visning av punktskrift skjer ved hjelp av leselisten, etter at informasjonen er videresendt fra skjermleseren. Alle de vanlige skjermleserne på markedet støtter Handy Techs leselister.

Når du starter en skjermleser for første gang, vil en oppstartsmelding dukke opp; denne viser navnet på leselisten (i dette tilfellet "Modular Evolution"), porten som brukes for å kommunisere med Modular Evolution, samt gjeldende språk som brukes. De ulike skjermleserkommandoene er tilordnet spesifikke taster på Modular Evolution.

Hvordan Modular Evolution brukes i Windows, er forklart i [Kapittel 6.](#page-27-1) [Kapittel 6.1](#page-28-0) omhandler bruken av JAWS med Handy Tech leselist, [Kapittel 6.2](#page-32-0) beskriver Hal/Supernova, mens [Kapittel 6.3](#page-35-0) forklarer hvordan Modular Evolution brukes med skjermleseren Window-Eyes.

I og med at leseposisjonen kan overvåkes ved hjelp av Modular Evolutions ATC-teknologi, er det utviklet en rekke tilleggsfunksjoner som f.eks. automatisk ny linje, noe som vil øke effektiviteten når du arbeider med datamaskinen. [Kapittel 5](#page-22-2) beskriver disse funksjonene i detalj.

## <span id="page-13-0"></span>**3.4. Betjene en pc fra Modular Evolution (spc-127 eller spc-b1-b3-b4) (akkord-B)**

Det er mulig å benytte funksjonstastene på Modular Evolution for å betjene pc-en eller for å skrive tekst i punktskrift.

For å kunne bruke Modular Evolution-tastene for å skrive inn tekst, trenger du den siste versjonen av driveren til Handy Tech-listene. Vi anbefaler at du installerer skjermleser-driverne fra cd-en som fulgte med Modular Evolution (se [Kapittel 2.2\)](#page-7-0).

Du kan aktivere og deaktivere innskrivingsmodus fra Modular Evolution. Dermed kan du veksle mellom å bruke tastene for å skrive eller for å navigere i skjermbildet. Følgende funksjonalitet er tilgjengelig:

- Slå betjening av pc av og på
- Innskriving av tegn
- Bruk av kontrolltasten (ctrl), også for hurtigtaster: Et eksempel er kopifunksjonen, ctrl-c
- Bruk av alt-tasten også for å kunne bruke hurtigtast: F.eks. kan du aktivere menylinjen i Windows-programmer eller initiere hurtigtaster
- Initiere Windows- og kontekst-tastene
- Initiering av linjeskift- og escape-tastene
- Initiering av tastene slett bakover og slett (del)
- Flytting av markøren
- Initiere home/end
- Initiere Side opp / Side ned
- Initiere shift-tasten: F.eks. ctrl-shift-f
- Store bokstaver av/på (caps lock) f.eks. for å kunne merke tekst
- Initiere funksjonstaster, også i kombinasjon med ctrl, shift og alt; det er f.eks. mulig å lukke et program med alt-f4.

### <span id="page-13-1"></span>**3.4.1. Oversikt over tastekombinasjoner for betjening av en pc**

Nedenfor vises tastekombinasjonene som benyttes for betjening av en pc fra Modular Evolution. Vi har tatt med så mange kombinasjoner som mulig. Imidlertid: Hvis en

tastekombinasjon ikke er vist i listen, er det ikke nødvendigvis fordi den ikke kan benyttes.

Hurtigtaster indikeres med en bindestrek (-), eks. ctrl-alt-a. Påfølgende tastetrykk separeres med komma.

Markørhentetastene forkortes til mh, f.eks. mh12 = markørhentetast over celle nr.12.

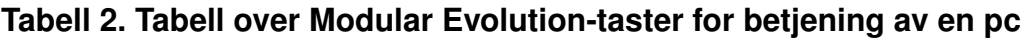

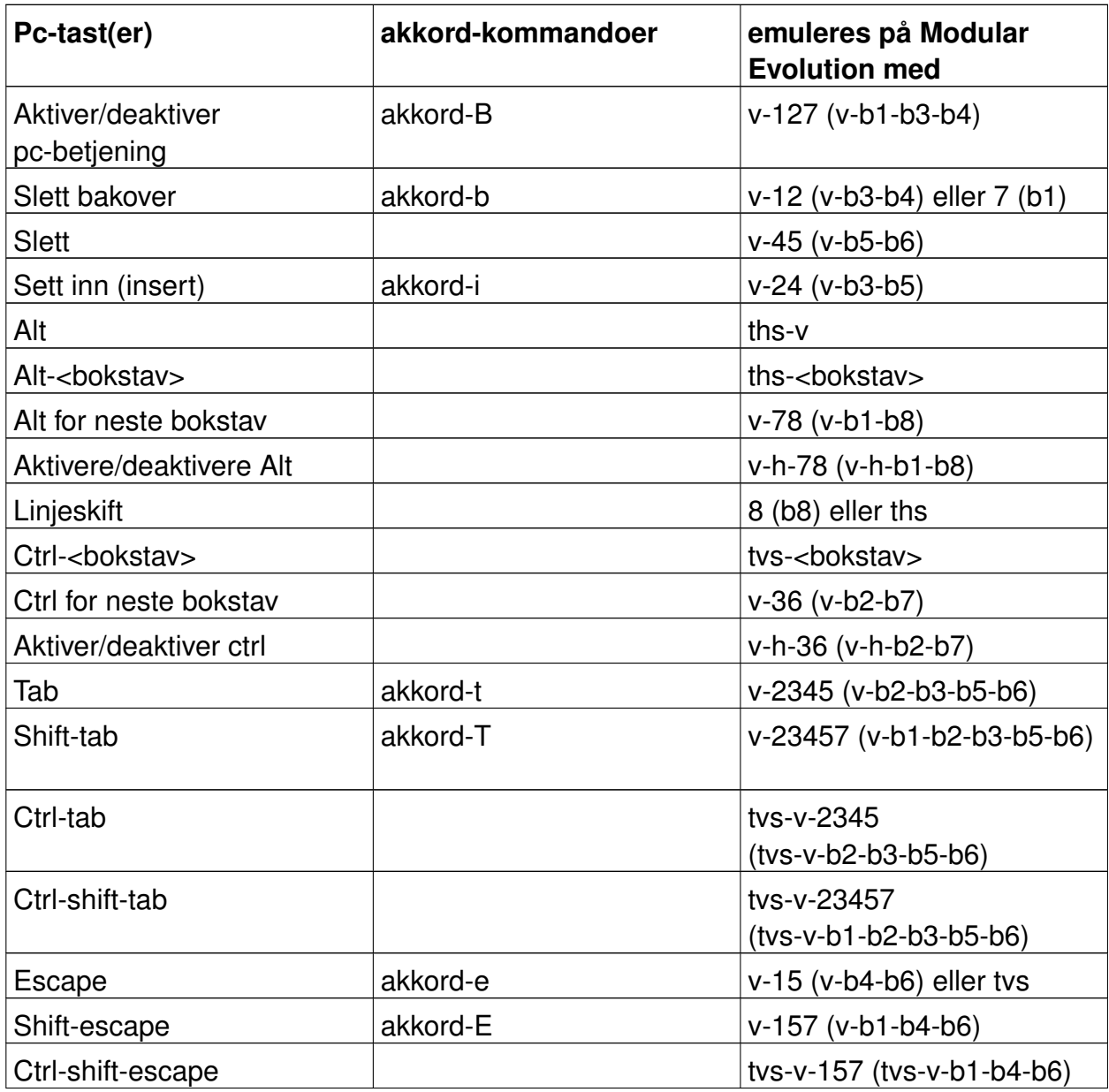

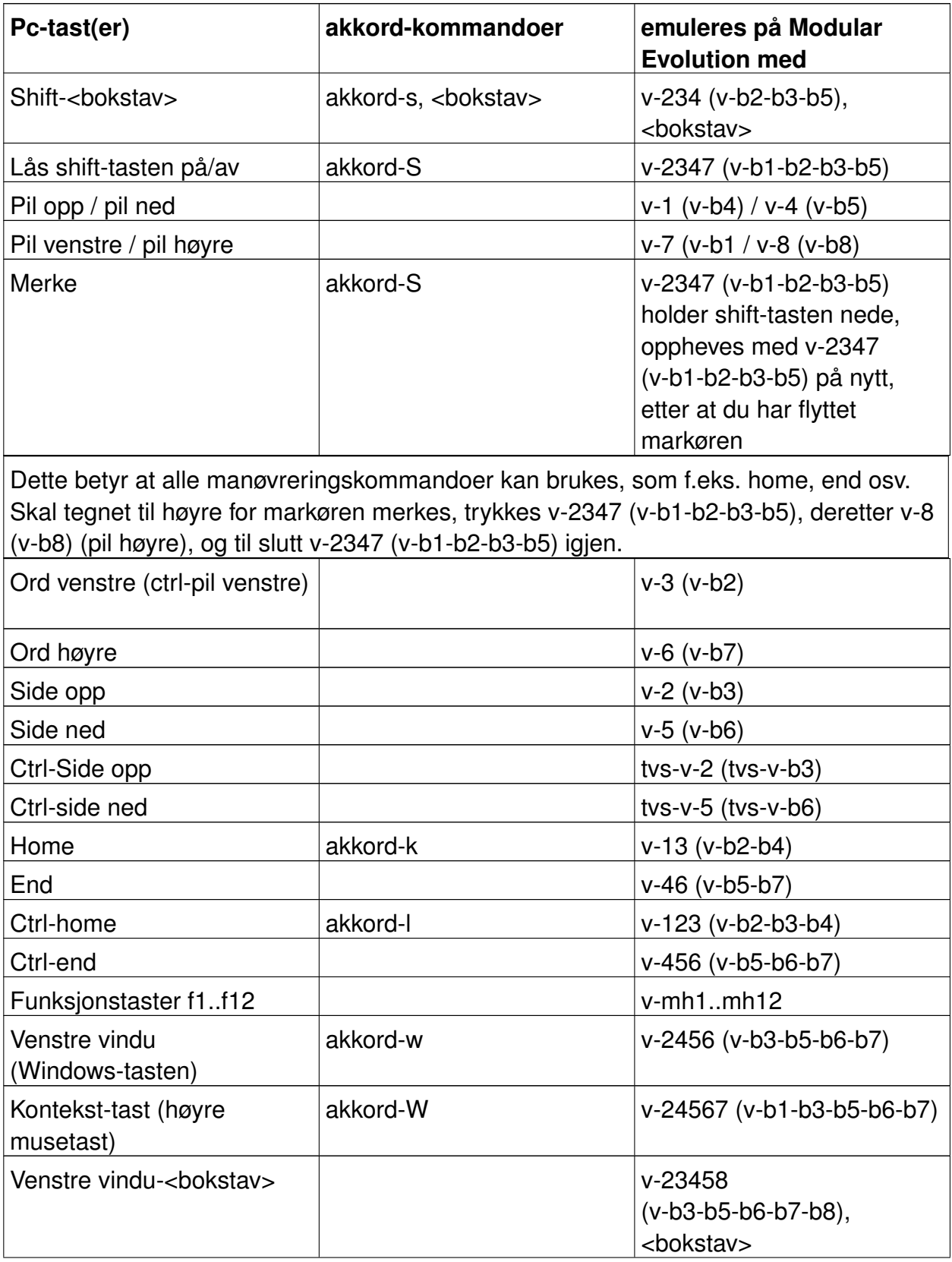

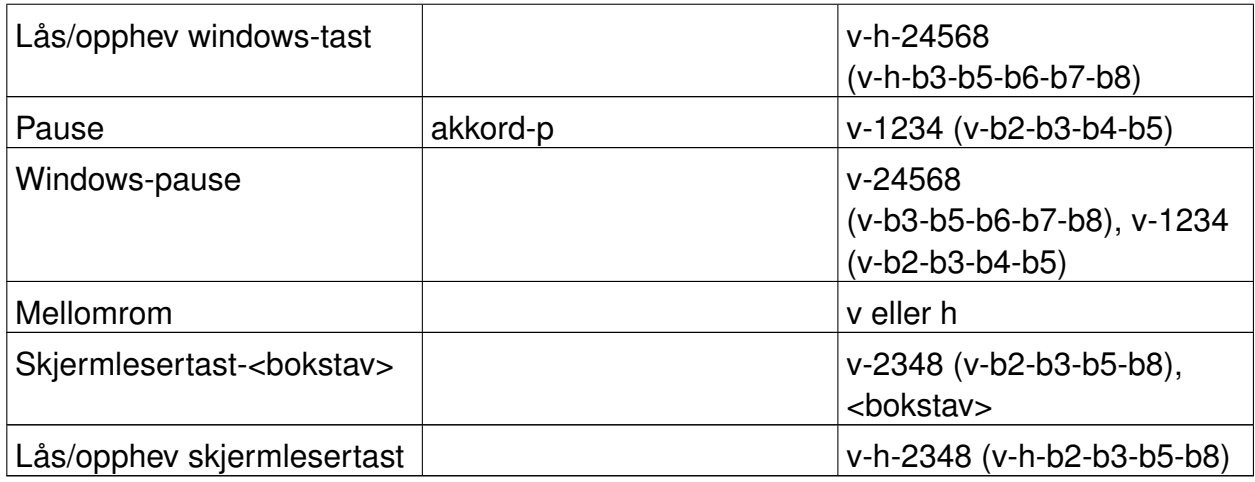

## <span id="page-16-0"></span>**3.5. Konfigureringsmodus**

Konfigureringsmodus kan aktiveres ved å holde inne <b1> og <b2> i mer enn 3 sekunder. Når konfigureringsmodus er aktivert, høres et langt lydsignal. Samtidig får du meldingen 'CONFIG MODE' på punktlinjen.

## **Advarsel**

Merk: Alle innstillinger som endres i konfigureringsmodus har en signifikant effekt på systemet, og hvordan det fungerer. Forsikre deg om at du er helt sikker på hva som blir resultatet av endringene du har tenkt å utføre, før du gjør endringen. Endringene vil være aktive også når du slår av og på igjen Modular Evolution.

Tastene på Modular Evolution har nå følgende funksjoner (taster som ikke har noen funksjon, nevnes ikke her):

• <7> (b1): forlater konfigurasjonsmenyen.

Et kort lydsignal vil høres. Ev. endringer trer i kraft.

• <3> (b2): Bytter mellom å vise 6-punkt og 8-punkts punktskrift.

Når 6-punktsvisning er aktiv, deaktiveres punkt 7 og 8 uansett hvilket tegn som skal vises. Det skjer altså ingen konvertering til litterær 6-punkts punktskrift. Det eneste som skjer er at punkt 7 og 8 ikke lenger vises.

Standardinnstillingen er 8-punkts punktskrift, og meldingen som vises på punktlinjen indikerer hvilken visning som er aktiv.

• <2> (b3): energisparemodus på/av.

Hvis energisparemodus er slått på, vil Modular Evolution gå i hvilemodus automatisk etter en viss tid med inaktivitet.

Modular Evolution vil bekrefte innstillingen ved å melde:

```
'energy-saving mode on'
'energy-saving mode off'
```
• <1> (b4): Sett energispareperiode.

Lar deg bestemme hvor lang tid det skal gå før Modular Evolution settes i hvilemodus. Meldingen Default time: xxx min' dukker opp, der xxx representerer antall minutter det skal gå før hvilemodus kobles inn. Ved å trykke <1> (b4) igjen, økes antall minutter med 3. Maks antall minutter er 120, og dersom verdien endres fra 120, vil den bli satt til 3 minutter.

• <v>: Meldingsspråk.

Meldingene fra Modular Evolution kan vises på engelsk eller Tysk. Følgende meldinger vil vises hvis du trykker denne tasten:

'Sprache: deutsch'

'language: english'

Ny innstilling trer i kraft så snart tasten er trykket.

• <h>: Bestemmer hvordan tall skal vises i oppstartsmeldingen og i konfigurasjonsmodus.

Følgende meldinger vises:

'number presentation: 01'

Det vil si at den tyske tegntabellen ligger til grunn. Tallene vises som bokstavene a-i med punkt 6 i tillegg, og null vises som punkt 346.

```
'number presentation: 02'
```
02 vil si at den amerikanske tegntabellen ligger til grunn. Tallene vises som bokstavene a-j, flyttet ned en rad.

```
'number presentation: 03'
```
03 viser til den norske tegntabellen. Tallene vises med bokstavene a-j med punkt 8 i tilegg.

• <4> (b5): Setter enheten i test-modus

Disse automatiske testprosedyrene kan skrus av igjen ved å trykke <b1>. Avslutt testmodus ved å trykke <h>.

## <span id="page-18-0"></span>**4. Driverinnstillinger for Handy Tech punktskriftslinjer**

Den universelle driveren for Handy Tech punktskriftslinjer har noen innstillinger som kan brukes for å endre hvordan Modular Evolution fungerer sammen med Windows og skjermleseren. For å åpne innstillingsdialogen trykker du <18> (b4-b8) samtidig, eller du kan trykk <b12> på nummerblokken på Modular Evolution 88. Dialogen kan også åpnes fra "Handy Tech", som ligger under "Programmer" på startmenyen. Menypunktet heter da "Konfigurere driver for punktlinje". Punktlinjen trenger ikke være aktiv når innstillingene gjøres.

Følgende 6 kategorier finnes i dialogen:

- Tilkobling
- ATC
- Statusceller
- Tastekommandoer
- Diverse
- Info

Endringer du måtte gjøre i de ulika kategoriene lagres hvis du tryker på Ok-knappen eller hvis du trykker "Bruk". Trykker du OK, lukkes dialogen.

Nedenfor finner du mer informasjon om innstillingene som er tilgjengelig i de ulike kategoriene.

## <span id="page-18-1"></span>**4.1. Tilkobling**

Avkryssingsboksen "Aktiver driver" må være avkrysset for at leselisten skal motta data fra skjermleseren. Fjerner du krysset, deaktiveres driveren, og ingen leselist fra Handy Tech vil fungere med skjermleserprogrammet du bruker.

Feltet "Enhetsdetektering" har to radioknapper: "Automatisk" betyr at skjermleseren vil finne punktlinjen uavhengig av hvilken port på pc-en punktlinjen er koblet til. Det andre

valget her er "Bare på denne porten", og du får mulighet for å oppgi hvilken port på pc-en som brukes av leselisten.

Feltet "Vis poppoppinfo om leselisten" brukes for å bestemme om du vil ha informasjon ved oppstart av skjermleseren om hvilken leselist som er tilkoblet, og hvilken port den bruker. Aktiveres valget, vil du få en liten meldingsboks på skjermen med informasjon om versjonsnummeret på leselistdriveren, leselisten som ble funnet og om porten som brukes.

Her har du følgende tre valg:

- Når enhet eller port endres: Meldingsboksen vises kun hvis du har koblet til en annen Handy Tech leselist enn den du brukte forrige gang, og/eller hvis du bruker en annen port enn den du brukte forrige gang skjermleseren ble startet.
- Aldri: Meldingsboksen vises aldri når skjermleseren startes.
- Alltid ved oppstart: Meldingsboksen vises hver gang skjermleseren startes.

Avkryssingsboksen "Bruk leselist selv om den slås på etter oppstart" brukes for å bestemme om leselistdriveren skal være aktiv og prøve å finne leselisten selv om leselisten ikke er påslått når du starter skjermleseren. Krysser du av for dette valget vil du kunne slå på leselisten når som helst, og skjermleseren vil kommunisere med den så snart du slår leselisten på. Valget er ikke avkrysset i standardoppsettet.

Hvis avkryssingsboksen "Automatisk tilkobling hvis leselisten har vært frakoblet" er avkrysset, vil skjermleseren søke etter leselisten med jevne mellomrom ved en frakobling. Slår du f.eks. av Modular Evolution, vil skjermleseren søke etter den, og finne den automatisk når du slår Modular Evolution på igjen. Krysses det av for "Vis melding ved søk etter leselist", vil du med jevne mellomrom få beskjed om at skjermleseren søker etter leselisten.

## <span id="page-19-0"></span>**4.2. ATC**

Teknologien ATC som er integrert i Modular Evolution innebærer at leseposisjonen på punktlinjen kan identifiseres. På den måten kan en rekke nye funksjoner implementeres, som vil kunne være til hjelp for brukeren. Kategorien ATC vises bare hvis skjermleseren støtter ATC-funksjonene gjennom leselistdriveren fra Handy Tech.

<span id="page-19-1"></span>ATC er så omfattende at vi har laget et eget kapittel som omhandler dette emnet. Vennligst se [Kapittel 5](#page-22-2) (Active Tactile Control ATC) for mer informasjon.

### **4.3. Statusceller**

Det som kalles statuscellene på punktlinjen brukes for å indikere hvilken posisjon på skjermen som vises på punktlinjen, f.eks. om du er i en meny eller i et tekstfelt. Eksakt hvilken informasjon som vises i statuscellene avhenger av hvilken skjermleser som brukes. I kategorien "Statusceller" kan du spesifisere noen valg for statuscellene.

Feltet "Enhet" lar deg spesifisere hvilken Handy Tech punktlinje du bruker. Leselisten som for øyeblikket er tilkoblet og i bruk, er standard oppføring her. Imidlertid gir dette valget mulighet for å konfigurere andre leselister enn den du bruker i øyeblikket, selv om den du vil konfigurere ikke er tilkoblet.

Ved hjelp av det neste feltet kan du oppgi størrelsen på statuscellemodulen i antall celler. Standardinnstilling for valget er 4 statusceller. Det settes automatisk inn 1 tom celle mellom statuscellene og innholdet som skal vises; den tomme cellen har ingen funksjon.

Feltet "Posisjon for statusceller" lar deg bestemme om statuscellene skal vises til høyre eller til venstre på punktlinjen, og venstre er standard.

Avkryssingsboksen "Vis statusceller" lar deg velge om du vil vise statusceller eller ikke. Standard er at statusceller er slått av. Den enkleste måten å vise eller skjule statusceller på, er å trykke de to navigasjonstastene <v> og <h> samtidig. Bruker du den metoden, trenger du ikke åpne innstillingsmenyen.

## <span id="page-20-0"></span>**4.4. Tastekommandoer**

Denne kategorien lar deg bestemme hvordan de enkelte tastene på Modular Evolution skal fungere. Du har følgende 3 valg:

- Tastelåst: Taster som er definert som låst, vil ignoreres når de trykkes.
- Raske taster: Taster som er definert som raske, utfører funksjonen i det tasten trykkes inn, og ikke idet tasten slippes, slik som ellers.
- Repeterende taster: Taster som er definert som repeterende, vil utføre handlingen som er tildelt tasten flereganger mens tasten holdes inne.

### <span id="page-20-1"></span>**4.4.1. Tastelås**

En eller flere taster på Modular Evolution kan låses slik at ingenting skjer når tasten(e) trykkes. Funksjonen kan være nyttig hvis du ofte kommer borti en tast ved en feiltakelse. Funksjonen kan også komme til nytte når du skal lære deg å bruke Modular Evolution.

Funksjonen kan aktiveres med avkryssingsboksen "Bruk tastelås",. Knappen "Låste taster" åpner dialogen "Definer låste taster for enhet". I listeboksen "Enhet" vil den tilkoblede punktlinjen være valgt. I listeboksen "Tilgjengelige taster" kan du velge tastene som skal defineres som låste. Deretter trykker du knappen "Legg til" for å flytte tasten til listeboksen "Låste taster". Knappen "Fjern" flytter tasten tilbake til listeboksen "Tilgjengelige taster". I standardoppsettet er ingen taster låst.

### <span id="page-21-0"></span>**4.4.2. Raske taster**

Raske taster er taster som initierer funksjonen tasten er tildelt, når tasten trykkes inn, i stedet for når tasten slippes. Hvis en tast i en tastekombinasjon er definert til å være en rask tast, må denne tasten trykkes til slutt i tastekombinasjonen.

Du kan aktivere raske taster ved å krysse av for "Bruk raske taster". Knappen "Raske taster" åpner dialogen "Definer raske taster for enhet". I denne dialogen finner du først en listeboks over enheter, der den tilkoblede enheten er valgt. Du velger hvilken tast som skal defineres som rask i listeboksen "Tilgjengelige taster", og så trykker du på "Legg til" for å flytte den valgte tasten til listeboksen "Raske taster". Trykker du på knappen "Fjern", flyttes tasten tilbake til "Tilgjengelige taster".

De to trippeltastene <tvo> og <tho> omtales begge som trippeltast opp, mens <tvn> og <thn> omtales som trippeltast ned. For Modular Evolution er tastene <1> (<b4>), <4> (<b5>), <tvo>, <tvn>, <tho>, <thn>, <v> og <h> har fått en standard repeteringsverdi på 500 millisekunder, dersom repeterende taster er slått på. Repeterende taster er ikke tilgjengelig ved innskriving i punkt fra leselisttastene.

### <span id="page-21-1"></span>**4.4.3. Repeterende taster**

Med innstillingene under "Repeterende taster" kan du bestemme repeteringsintervallet, d.v.s. hvor lang tid det skal gå mellom hver gang en handling skal utføres mens du holder en tast inne. Funksjonen innebærer en forenkling f.eks. når du skal bal i en liste. Da vil du kunne holde inne <h>-tasten til fokus er ved punktet du er ute etter, og du slipper å trykke flere ganger på tasten.

Avkryssingsboksen "Bruk repeterende taster" brukes for å slå på funksjonen. Standardinnstillingen er at funksjonen er avslått. Knappen "Repeterende taster" åpner dialogen "Innstillinger for repeterende taster". I listeboksen "Enheter" her, finner den tilkoblede enheten være valgt. I dialogen kan du velge hvilke taster som skal være repeterende ved å flytte dem fra listeboksen "Tilgjengelige taster" til listeboksen "Repeterende taster". Du bruker knappen "Legg til" for å flytte en tast. I standardoppsettet er tastene <b4>, <b5>, <tvo>, <tvn>, <tho>, <thn>, <v> og <h> lagt til for Modular Evolution, med et repeteringsintervall på 500. Repeterende taster er ikke tilgjengelig ved innskriving i punktskrift.

### <span id="page-22-0"></span>**4.5. Diverse**

Under kategorien "Diverse" kan du bestemme om handlingene du utfører skal skrives til en loggfil eller ikke. Funksjonen er nyttig hvis du trenger teknisk hjelp, og du bør kun aktivere dette valget hvis du blir bedt om det av en Handy Tech-forhandler.

I feltet "Protokollfil" kan du oppgi hvor filen skal lagres. Feltet er bare tilgjengelig dersom du har aktivert den forrige avkryssingsboksen.

Krysser du av for valget "Smart redigering i pc-modus med punkt 7 som Slett bakover og punkt 8 som Enter", vil b1 fungere som Slett bakover og b8 som Enter når du skriver punktskrift fra tastene på Modular Evolution. Valget er på i standardoppsettet.

## <span id="page-22-1"></span>**4.6. Info**

I kategorien "Info" finner du viktig informasjon om Modular Evolution og driverversjonen som er installert.

I feltet "Aktiv punktlinje" finner du hvilken type punktlinje som er tilkoblet. Her vises også porten som punktlinjen er koblet til, og serienummeret på enheten. I tillegg vil du finne en referanse for neste anbefalte vedlikeholdstidspunkt for punktlinjen.

I feltet "Driveregenskaper" finner du type skjermleser som er i bruk, samt versjonsinformasjon for driveren som brukes.

Feltet "Din forhandler" viser kontaktinfo for din Handy Tech-forhandler, som navn, postadresse, telefon og e-postadresse.

## <span id="page-22-2"></span>**5. Active Tactile Control (ATC)**

ATC-teknologien i Modular Evolution gjør det mulig å finne ut hvilke(t) punkt(er) lesefingeren til en hver tid berører. Dermed er det mulig å finne fram til din eksakte

leseposisjon. Ved å bruke definerbare tilleggsfunksjoner, kan måten du leser på utløse funksjoner som utføres av skjermleseren. ATC kan identifisere 4 ulike lesesituasjoner:

- Normal lesing: Leseposisjonen flyttes fra venstre mot høyre.
- Rask lesing: Lesehastigheten er raskere enn en forhåndsdefinert hastighet målt i antall tegn per sekund.
- Stoppet: Lesingen oppfattes som stoppet hvis et tegn berøres med fingeren i mer enn tiden som er oppgitt.
- Lese bakover: Leseposisjonen går fra høyre mot venstre.

En bestemt handling kan knyttes til hver av disse 4 situasjonene. Det finnes to modi for disse hjelpefunksjonene, og hver av modiene kan settes opp individuelt. Disse modiene kalles "Lesing" og "Læring". Kategorien "ATC" i innstillingsdialogen for leselistdriveren brukes for å bestemme hva som skal skje når en av de 4 lesesituasjonene inntreffer, enten for modusen "Lesing" eller for "Læring".

Under kategorien "ATC" finner du avkryssingsboksen "Bruk ATC", og med den kan du bestemme om ATC skal være aktiv eller ikke. ATC kan også slås på eller av med akkord-A, <v-17> (<v-b1-b4>), og dette kan du gjøre når som helst mens du arbeider. I standardoppsettet er funksjonen av.

Følsomheten på ATC-sensorene kan bestemmes ved hjelp av det neste elementet i dialogen, slik at den samsvarer med måten du leser på. Verdien kan økes eller minskes med pil høyre/venstre.

Feltet "Assistentmodus" benyttes for å bestemme om du vil gjøre bruk av hjelpefunksjonene for lesing eller læring av punktskrift. Her kan du velge mellom "Av", "Lesing" eller "Læring". Hvis du trykker Tab, og på forhånd har valgt "Lesing" eller "Læring" her, kommer du til knappen "Innstillinger". Dialogen du kommer inn i ved å trykke på "Innstillinger" lar deg bestemme hvordan skjermleseren skal reagere på måten du leser på, enten for "Lesing" eller "Læring", avhengig av hva som var valgt i feltet "Assistentmodus". For mer informasjon, se [Kapittel 5.1.](#page-24-0)

ATC-monitoren viser teksten som til en hver tid befinner seg på punktlinjen i et eget vindu på skjermen. Dermed kan en seende følge med på det som skjer på leselisten. Innstillingsknappen i dette feltet lar deg bestemme fargen som skal brukes for å vise leseposisjonen. Du kan sette opp ulike farger for de forskjellige lesemodiene. Du finner flere detaljer i [Kapittel 5.4](#page-27-0) Innstillinger for ATC-monitoren.

Hvis avkryssingsboksen "Vis monitor etter oppstart" er avkrysset, vil ATC-monitoren starte samtidig med skjermleseren. Hvis du heller vil slå på ATC-monitoren på et senere tidspunkt, kan du bruke knappen "Vis monitor nå".

Krysser du av for "Generer leserapport" under gruppeboksen "Leserapport", vil alt som tastes inn eller leses på leselisten skrives til en rapportfil, så snart du trykker "OK" eller "Bruk". En raskere måte å slå på funksjonen, er å trykke <v-123> / <v-b2-b3-b4> (akkord-l). Er ATC av når denne tastekombinasjonen trykkes, aktiveres ATC automatisk. Du får mulighet for å oppgi plassering og navn på filen som skal brukes. Standardverdi for navn, er HtAtc.log. Genereringen avsluttes hvis du fjerner krysset igjen i denne dialogen, eller ved å lukke skjermleseren. Rapportfilen kan senere skannes og analyseres av et annet program.

## <span id="page-24-0"></span>**5.1. ATC-assistanse for lesing eller læring**

Du kan oppgi en handling som skjermleseren skal utføre som følge av at en bestemt lesesituasjon oppstår. Følgende handlinger er tilgjengelige:

- Ingen handling
- Les bokstav: Bokstaven ved leseposisjonen vil bli lest.
- Les ord: Når første bokstav av et ord berøres, leses ordet. Innstillingen kan forandres slik at ordet leses når fingeren har lest det siste tegnet i ordet. Dessuten kan du få utsatt opplesingen med et gitt antall millisekunder.
- Les punktlinje: Teksten som vises på punktlinjen vil leses av talesyntesen.
- Svakt lydsignal
- Sterkt lydsignal
- Les innholdet på punktlinjen og bytt linje: Når denne innstillingen benyttes for "Rask lesing", kan du bla fort gjennom teksten, punktlinje for punktlinje, til du kommer til et sted der du vil lese punktskrift uten tale. Når du trykker en blatast slik at punktlinjen oppdateres, vil opplesingen av forrige linje avbrytes, før lesing av gjeldende linje starter.
- Les alt mens punktlinjen følger med: Begynner å lese framover i teksten, og punktlinjen synkroniseres med talestrømmen fra talesyntesen. Når du igjen begynner å lese på punktlinjen, vil talen stoppe, og punktlinjen viser gjeldende posisjon.
- Annonser attributt for gjeldende bokstav: Attributtene ved leseposisjonen annonseres, f.eks. "Fet Arial 12".

- Annonser attributtendringer: Hvis attributtet ved gjeldende leseposisjon er endret, f.eks. fra normal til fet, vil ordet "Fet" annonseres. Samme gjelder for skrift og skriftstørrelse.
- La mus følge leseposisjonen: Avhengig av måten du leser på, vil musepekeren følge leseposisjonen. Dette kan være nyttig for å synkronisere et forstørringsprogram med lesing på punktlinjen.

Status for måten du leser på kan deles inn i følgende fire kategorier:

- Ved rask lesing
- Ved normal lesing
- Ved stopp
- Ved lesing bakover

Du har mulighet for å utsette talestrømmen en viss tid, om du ikke vil at talen skal sette i gang umiddelbart. Denne utsettelsen oppgis i millisekunder. Verdien kan settes i området 0 (ingen utsettelse) til 5000 millisekunder.

Du kan bestemme på hvilket nivå systemet skal begynne å oppfatte din lesing som "rask". Dette oppgis i antall tegn per sekund, og verdien kan settes mellom 0 og 200 tegn per sekund.

ATC-funksjonen vil oppfatte lesingen som "stoppet" når leseposisjonen ikke har blitt endret etter en viss tid. Denne tidsperioden kan spesifiseres, og verdien angis i millisekunder.

I innstillingsdialogen har du dessuten en avkryssingsboks som hvis den er på, får talen til å lese ordet når ordet er ferdiglest på punktlinjen. Den neste avkryssingsboksen lar deg også få stavet ordet som er lest. Hvis "Også stav ord" er avkrysset, får du mulighet for å sette en forsinkelse mellom opplesing av ordet og stavingen. Disse innstillingene er kun tilgjengelig hvis du har tildelt handlingen "Les ord" til en av de fire lesesituasjonene.

Du kan bestemme hva som skal skje når du leser, og er kommet til slutten av linjen. Gruppeboksen "Handling når linjen er lest" har tre avkryssingsbokser, og ett redigeringsfelt. Den første er "Lydsignal". Er denne avkrysset, vil du høre et lydsignal når lesefingeren kommer til siste tegn på linjen. Hvis avkryssingsboksen "Bytt linje etter" er avkrysset, trenger du ikke trykke på <h>, <thn> eller <tvn> for å lese neste linje. Systemet vil da bytte linje automatisk, etter et gitt antall millisekunder etter at siste tegn på linjen er lest. Aktiverer du avkryssingsboksen "Indiker tomme linjer", vises tomme linjer på punktlinjen ved at alle 8 punktene i de 3 første cellene er oppe. Dette er nyttig hvis du har automatisk blaing aktivert, fordi du ikke trenger å trykke på en av blatastene for å bla videre når du kommer til en tom linje.

## <span id="page-26-0"></span>**5.2. Tilpasse ATC for å lære punktskrift**

I dette kapittelet får du tips og forslag til hvordan ATC-teknologien i Modular Evolution kan utnyttes når du skal lære punktskrift. Først må ATC aktiveres, og dette kan gjøres ved å trykke tastekombinasjonen <v-17> (v-b1-b4) (akkord-A). B1 og b4 skal altså trykkes samtidig med tasten <v>. Dette vil aktivere punktsystemets overvåking av leseposisjonen ved hjelp av ATC-teknologien. ATC kan slås av igjen ved å trykke den samme tastekombinasjonen en gang til.

I standardoppsettet er assistentmodus satt til "Lesing". Endre denne til "Læring" under kategorien "ATC" i innstillingsdialogen for Handy Tech leselistdriver. Når dette er gjort, vil hvert ord, etter at det er lest på punktlinjen, bli opplest av talesyntesen. Dermed vil ATC kunne hjelpe deg til å bli mer sikker når du leser punktskrift. Hvis du kommer over en bokstav eller et tegn på punktlinjen som du ikke kjenner igjen, kan du bare la fingeren hvile på tegnet en liten stund, og talesyntesen vil så lese bokstaven eller tegnet for deg. Bokstaver og tegn annonseres også dersom du leser bakover i teksten.

ATC kan også være svært nyttig når du skal lære deg et fremmed språk. Skal du f.eks. lære hvordan du uttaler tyske ord, kan du aktivere tysk talesyntese i skjermleseren. Deretter velger du "Læring" under kategorien ATC i konfigurasjonsdialogen for punktdriveren. Vi anbefaler at du setter en utsettelse for talen på 2000, d.v.s. 2 sekunder. Nå vil du, eter at du har lest ordet med fingrene, ha to sekunder på deg til å gjøre deg opp en mening om hvordan ordet skal uttales, før du hører talesyntesen lese ordet.

## <span id="page-26-1"></span>**5.3. Tips for erfarne punktlesere som vil utnytte ATC**

Her vil vi komme med noen forslag til hvordan ATC kan bidra til å øke effektiviteten når en erfaren punktleser og en dreven leselistbruker skal arbeide foran datamaskinen.

Trolig vil den nyttigste assistentfunksjonen fra ATC være at punktlinjen automatisk blar når du kommer til slutten av linjen. Du kan slå på ATC ved å trykke <v-17> (v-b1-b4), akkord-A. Dette vil aktivere fingerovervåking på punktlinjen ved hjelp av ATC-teknologien. I standardoppsettet er assistentmodus satt til "Lesing". Du kan slå av ATC igjen ved å trykke akkord-A på nytt.

Automatisk blaing er en av standardinnstillingene for ATC. For at automatisk blaing skal fungere, må markøren settes til å følge punktlinjen. Hvis ATC er slått på, vil du se at punktlinjen automatisk "bytter linje" når du har lest det siste tegnet, akkurat som om du hadde trykket <h> eller <thn>.

Hvis du bruker standardinnstillingen for lesemodus, kan du også få hele teksten på punktlinjen til å bli lest opp. Dette skjer hvis du leser raskt bortover punktlinjen. For å

aktivere opplesing, kan du lese raskt minst 3 punktceller, fra venstre mot høyre. Dette vil bli oppfattet som "Rask lesing", og innholdet på punktlinjen leses høyt av talesyntesen. I standardoppsettet er "Rask lesing" definert til en hastighet på minimum 15 tegn per sekund. Denne innstillingen kan endres i lesehastighetsprofilen.

Her vil vi henlede oppmerksomheten på en spesiell funksjon: Hvis du kommer til en tom linje, vil de første tre punktcellene inneholde alle åtte punktene. Dette gjør at punktsystemet blir i stand til å utføre automatisk blaing selv ved tomme linjer i teksten. ATC vil bare fungere hvis fingeren berører celler som ikke er tomme.

Hvis fingeren din forblir på et tegn i mer enn et sekund, eller hva du selv har satt opp som pause i lesehastighetsprofilen, så vil dette tegnet leses opp.

Vi anbefaler følgende innstillinger for ATC hvis du er en erfaren punktleser:

Ved "Normallesing" anbefaler vi at innstillingen "Annonser attributtendringer" benyttes. Da vil du enkelt kunne følge med på attributtendringer i dokumentet du leser. Dette er spesielt nyttig når du vil utforske utseende for eksempel på et Word-dokument.

Ved "Rask lesing" vil det være lurt å bruke innstillingen "Les alt mens punktlinjen følger med". Dette lar deg lese i full fart til du kommer til noe du ser etter.

"Ved stopp" kan du bruke innstillingen "Annonser attributter for gjeldende tegn". Dermed vil du når som helst kunne finne ut hvilke attributter et tegn har.

Ved "Lesing bakover" anbefaler vi "La mus følge leseposisjonen". Dette vil gjøre det enkelt å hente musen til gjeldende posisjon i dokumentet. Dermed vil en seende straks vite hvor i en tekst du har fokus.

### <span id="page-27-0"></span>**5.4. Innstillinger for ATC-monitor**

For en grafisk visning på skjermen av de ulike lesemodiene, kan du tildele en bestemt farge til hver av modiene. Følgende farger er standard:

- Fingeren på punktlinjen: Gul
- Rask lesing: Lyseblå
- Normal lesing: Grønn
- Ved stoppet: Oransje
- Ved lesing bakover: Rød

<span id="page-27-1"></span>Du kan tilpasse disse fargene ved å velge "Bytt farge" under innstillinger for ATC-monitor.

## **6. Bruke en skjermleser**

Alle skjermleserprogrammene brukes for å gi en blind person den informasjonen som vises på en dataskjerm, via tale og/eller punktskrift. Modular Evolution benyttes for å vise punktskriften som genereres av skjermleseren. Siden det bare er plass til en liten bit av skjerminnholdet på punktlinjen om gangen, er det viktig at skjermleseren til enhver tid viser det som er mest relevant på punktlinjen.

Alle skjermlesere som er på markedet i dag gir informasjon om elementet som har fokus for øyeblikket. For eksempel vil et menypunkt som er aktivt på startmenyen i Windows, vises på punktlinjen. Flytter du fokus ved f.eks å bruke piltastene, vil leselisten følge med, og vise det nye menypunktet.

I et redigeringsfelt, der du kan skrive inn eller redigere tekst, vil markøren bli vist ved at punkt 7 og 8 blinker der markøren er plassert. Hvis du skriver, og markøren beveger seg utenfor den delen av teksten som vises på leselisten, så vil leselisten automatisk flyttes slik at markøren befinner seg på leselisten. Du kan lese tekst på skjermen også utenfor markørområdet ved å bruke <h> for høyre (framover) eller <v> for venstre (bakover). Ved hjelp av markørhentetastene kan du "hente" markøren direkte til et gitt sted i teksten som vises på leselisten. Dessuten kan du returnere til markøren etter å ha beveget deg i skjermbildet med <h> eller <v> ved å trykke <b1> på Modular Evolution, eller rett og slett ved å bevege markøren med en av piltastene. All tekst som er markert vises invertert på skjermen, og slik tekst vises understreket med punkt 7 og 8 på punktlinjen.

Talen vil i mange tilfeller gi annen informasjon enn den som vises på leselisten. Et eksempel: I dialogen "Lagre" i Microsoft Word som kommer fram når du avslutter programmet, vil talen lese meldingen "Vil du lagre endringene i ..." etterfulgt av teksten til knappene "Lagre", "Ikke lagre", og "Avbryt". På punktlinjen vil imidlertid kun knappene vises. Du kan aktivere den ønskede knappen ved å trykke en markørhentetast over knappen. Selvsagt kan du også lese meldingen som talen leste opp; da må du navigere ved hielp av <v> og <h>.

Modular Evolution støttes av en rekke skjermlesingsprogrammer. F.eks.:

- JAWS
- Hal/SuperNova (Dolphin Systems)
- Window-Eyes

<span id="page-28-0"></span>Gjeldende driver for de ulike skjermleserne finner du på installasjons-cd-en som fulgte med Modular Evolution.

## **6.1. Skjermleser under Windows, JAWS er brukt som eksempel**

### <span id="page-29-0"></span>**6.1.1. Generelt**

JAWS gjør det mulig for en blind person å benytte Windows ved hjelp av en leselist og/eller kunstig tale. JAWS for Windows har så mange funksjoner at vi her bare kan forklare nærmere den mest grunnleggende bruken av JAWS og leselist.

Statuscellene på en leselist inneholder nyttig informasjon om posisjonen på skjermen som leselisten viser. Siden Modular Evolution ikke har egne statusceller, brukes kommandoen <v-h> for å veksle mellom å vise statuscellene og å vise skjerminnholdet. De første tre statuselementene indikerer markørens pikselposisjon på linjen. Den fjerde cellen viser hvilken modus som er aktiv:

- p for pc-markør
- j for JAWS-markør
- s for strukturmodus

Punkt 7 og 8 i statuscelle 1-4 viser punktlinjens posisjon på en skjermlinje, og punktene har følgende betydning:

- 1-2-3-4: Hele skjermlinjen vises i punkt.
- 1-2: Venstre halvdel av skjermlinjen vises i punkt.
- 3-4: Høyre halvdel av skjermlinjen vises.
- 2-3: Det er mer tekst til venstre og til høyre for den delen av skjermlinjen som vises i punkt.

### <span id="page-29-1"></span>**6.1.2. Oversikt**

Tabellen nedenfor viser alle funksjonene som er assosiert med tastene på Modular Evolution. Det er ikke tatt med en grundig forklaring på funksjonene, da de er dokumentert i JAWS-manualen.

**Tabell 3. Modular Evolution-tastene med JAWS**

| Tast(er)                                                          | <b>JAWS-funksjon</b>                                                                          |
|-------------------------------------------------------------------|-----------------------------------------------------------------------------------------------|
| $1$ / $<7$                                                        | aktiver pc-markør                                                                             |
| $<$ b8> / <8>                                                     | hent JAWS-markør hit, og aktiver<br>JAWS-markør                                               |
| $2$ / $3$                                                         | til toppen (tittellinjen)                                                                     |
| $1 1 1 1 1 1 1 1 1 1 1 1 1 1 1 1 1 1 1 1 1 1 1 1 1 1 1 1 1 1 1 1$ | til bunnen (statuslinjen)                                                                     |
| $3$ / $2$                                                         | flytt til venstre på samme linje                                                              |
| $65 / 55$                                                         | flytt til høyre på samme linje                                                                |
| $4$ / $1$                                                         | opp (samme horisontale posisjon)                                                              |
| $5$ / $4$                                                         | ned (samme horisontale posisjon)                                                              |
| < tyn> eller <thn> eller &gt;<v></v></thn>                        | Flytt punktlinjen til venstre. Hvis det ikke er<br>mer tekst til venstre, flytt en linje opp. |
| <tvn< <thn="" eller=""> eller <h></h></tvn<>                      | flytt punktlinjen mot høyre. Hvis det ikke er<br>mer tekst til høyre, flytt til neste linje.  |
| <v-h></v-h>                                                       | slå statusceller av og på                                                                     |
| <b9> eller <b1-b8> / &lt;78&gt;</b1-b8></b9>                      | bytt mellom struktur-, linje- eller<br>taleboksmodus                                          |
| <b10> eller <b2-b8> / &lt;38&gt;</b2-b8></b10>                    | bytt markørsymbol: (punkt 7 og 8, alle 8<br>punktene, blinkende eller statisk)                |
| <b11> eller <b3-b8> / &lt;28&gt;</b3-b8></b11>                    | 6/8-punktsvisning                                                                             |
| <b12> eller <b4-b8> / &lt;18&gt;</b4-b8></b12>                    | konfigurasjonsdialog for Handy<br>Tech-driveren (fra og med JAWS-driver<br>ver. $3.x$ )       |
| <b13> eller <b5-b8> / &lt;48&gt;</b5-b8></b13>                    | bytt mellom å vise kompakt tekst og slik<br>innholdet vises på skjermen                       |
| <b14> eller <b6-b8> / &lt;58&gt;</b6-b8></b14>                    | aktiver JAWS-markør                                                                           |
| <b2-b3> / &lt;23&gt;</b2-b3>                                      | begynnelsen av linjen                                                                         |
| $66-b7 / 56$                                                      | slutten av linjen                                                                             |
| $2-b3-b4 / 123$                                                   | begynnelsen av fil                                                                            |
| <b5-b6-b7> / &lt;456&gt;</b5-b6-b7>                               | slutten av fil                                                                                |
| <b1-b2-b7> / &lt;367&gt;</b1-b2-b7>                               | avbryt tale med leselisttaster på/av                                                          |
| <0><9>                                                            | Tallene 0 til 9<                                                                              |

*Modular Evolution*

| Tast(er)                                                                                                    | <b>JAWS-funksjon</b>                              |
|----------------------------------------------------------------------------------------------------|---------------------------------------------------|
| <b1-b2-b7-b8> / &lt;3678&gt;</b1-b2-b7-b8>                                                                                               | vis oppgavelinjen                                 |
| tvs                                                                                                    | shift-tab                                         |
| ths                                                                                                    | tab                                               |
| <tvs-ths></tvs-ths>                                                                                                    | enter                                             |
| $<$ v-b1-b4> / $<$ v-17>                                                                                                    | ATC på/av                                         |
| <v-b2-b3-b4> / <v-123></v-123></v-b2-b3-b4>                                                                                              | ATC leseovervåking på/av                          |
| $<$ spc-b1-b3-b4> / $<$ spc-127>                                                                                                    | innskriving i punkt på/av                         |
| <v-b1-b2-b3-b4> / <v-1237></v-1237></v-b1-b2-b3-b4>                                                                                      | bla bakover                                       |
| <h-b5-b6-b7-b8> / <h-4568></h-4568></h-b5-b6-b7-b8>                                                                                      | bla framover                                      |
| <v-h-b1-b2-b3-b4> / <v-h-1237></v-h-1237></v-h-b1-b2-b3-b4>                                                                              | flytt én linje opp, samme horisontale<br>posisjon |
| <v-h-b5-b6-b7-b8> / <v-h-4568></v-h-4568></v-h-b5-b6-b7-b8>                                                                              | flytt én linje ned, samme horisontale<br>posisjon |
| Ved å oppgi bokstaver i punkt, kan du aktivere følgende "mnemoniske" kommandoer.<br>Symbolene tar utgangspunkt i amerikansk punktskrift: |                                                   |
| <b>Bokstav</b>                                                                                                    | Sammensatt av tastene<br><b>JAWS-funksion</b>     |

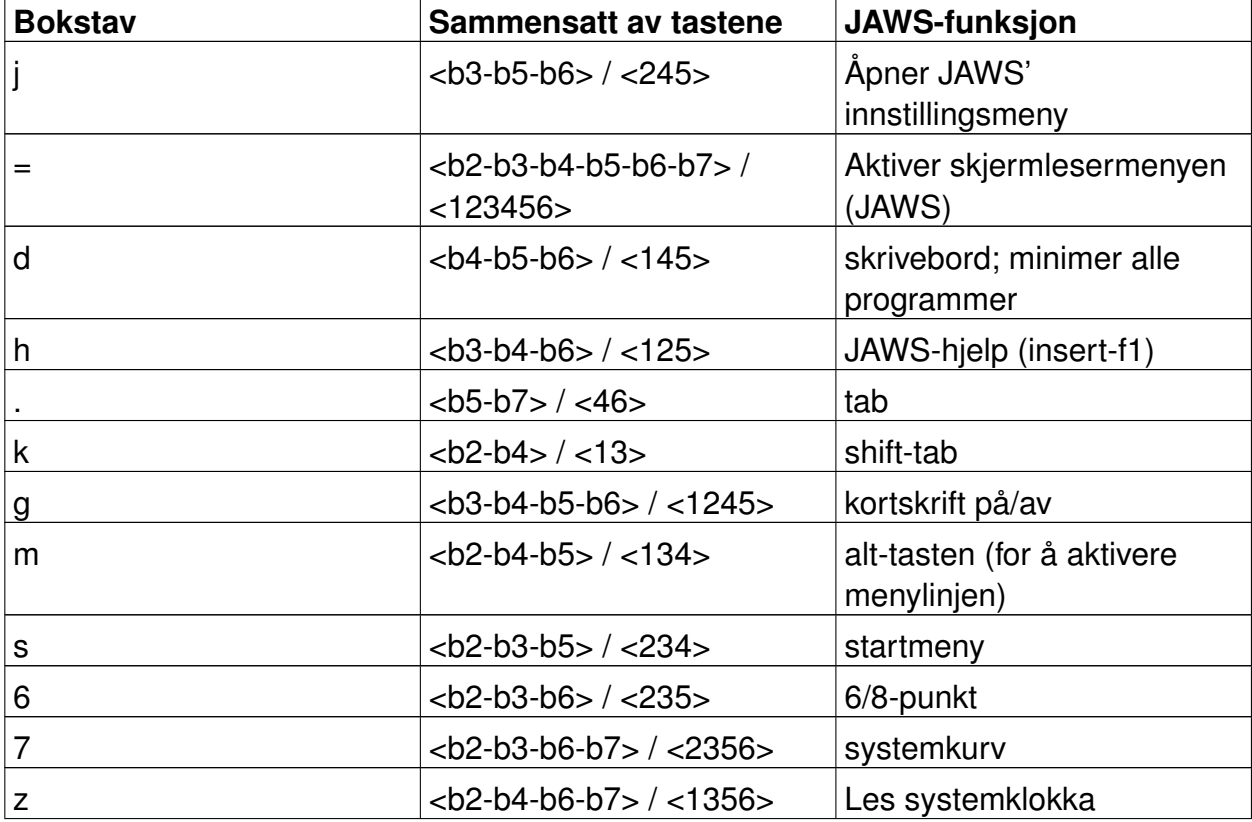

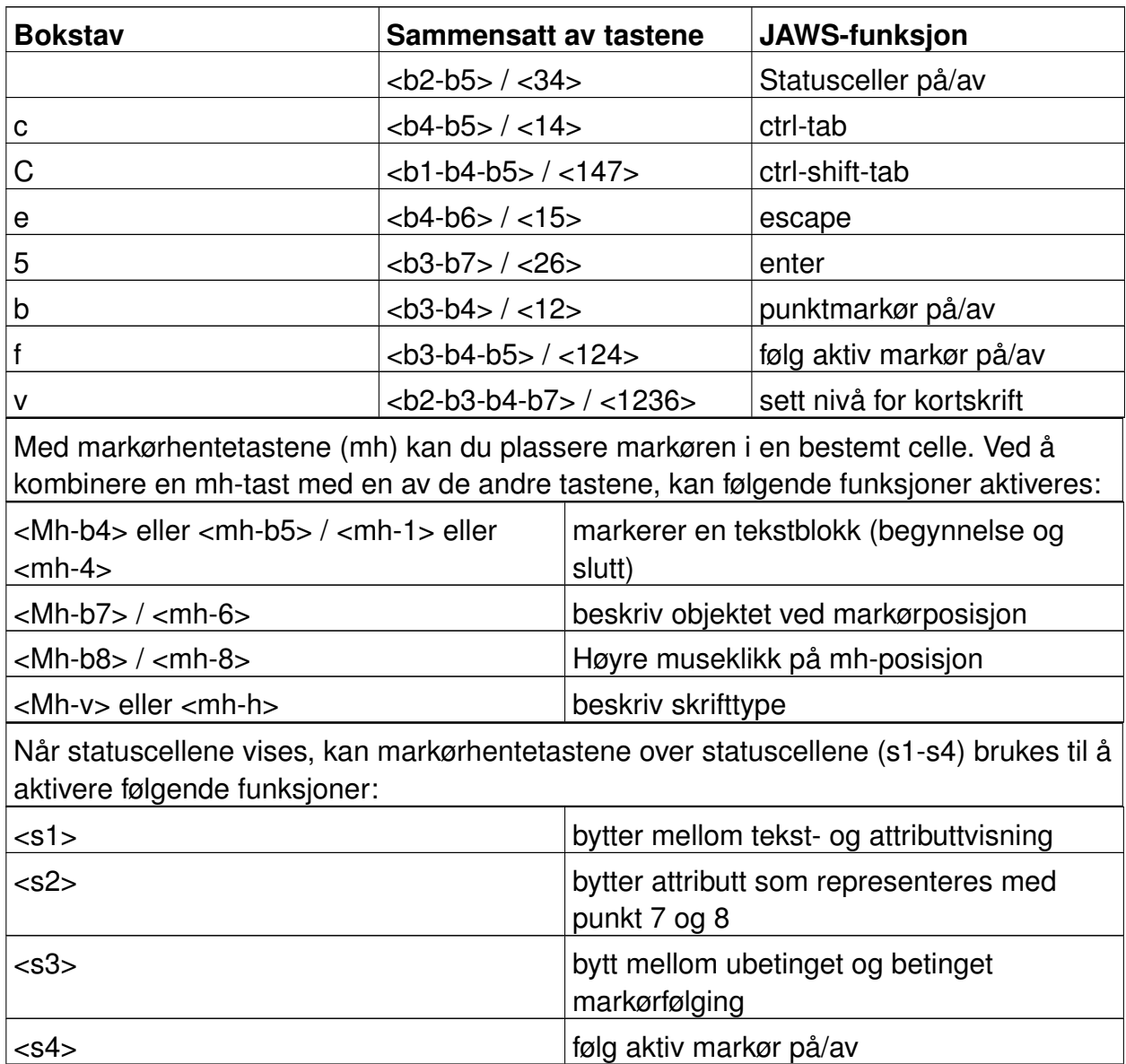

## <span id="page-32-1"></span><span id="page-32-0"></span>**6.2. Hal/SuperNova**

### **6.2.1. Generelt**

Det er Hal som konverterer informasjonen på dataskjermen til tale og/eller punktskrift. SuperNova brukes i tillegg dersom du velger å forstørre skriften på skjermen. Funksjonaliteten i SuperNova er så omfattende at vi her bare kan ta med en kort

beskrivelse av hvordan programmet brukes med punktskrift.

I tillegg til navigeringsfunksjonene er det to særlig viktige taster på Modular Evolution når den brukes mot Hal/SuperNova: <b1>/<7> aktiverer funksjonen "pc fokus", mens <b2>/<3> aktiverer "Virtuelt fokus". Virtuelt fokus brukes for å utforske innholdet på dataskjermen, og elementene kan aktiveres når de vises på Modular Evolution. "Pc fokus" følger elementet som for øyeblikket har fokus. Trykker du f.eks. en markørhentetast i en punktcelle når du skriver inn tekst, vil dette resultere i et museklikk på gjeldende posisjon, og som en følge av dette vil markøren plasseres i cellen.

### <span id="page-33-0"></span>**6.2.2. Oversikt**

Tabellen nedenfor viser funksjonene som er tildelt de ulike tastene på Modular Evolution. Siden Hal og Supernova har hver sin manual, gis det her ingen fullstendig beskrivelse av funksjonene.

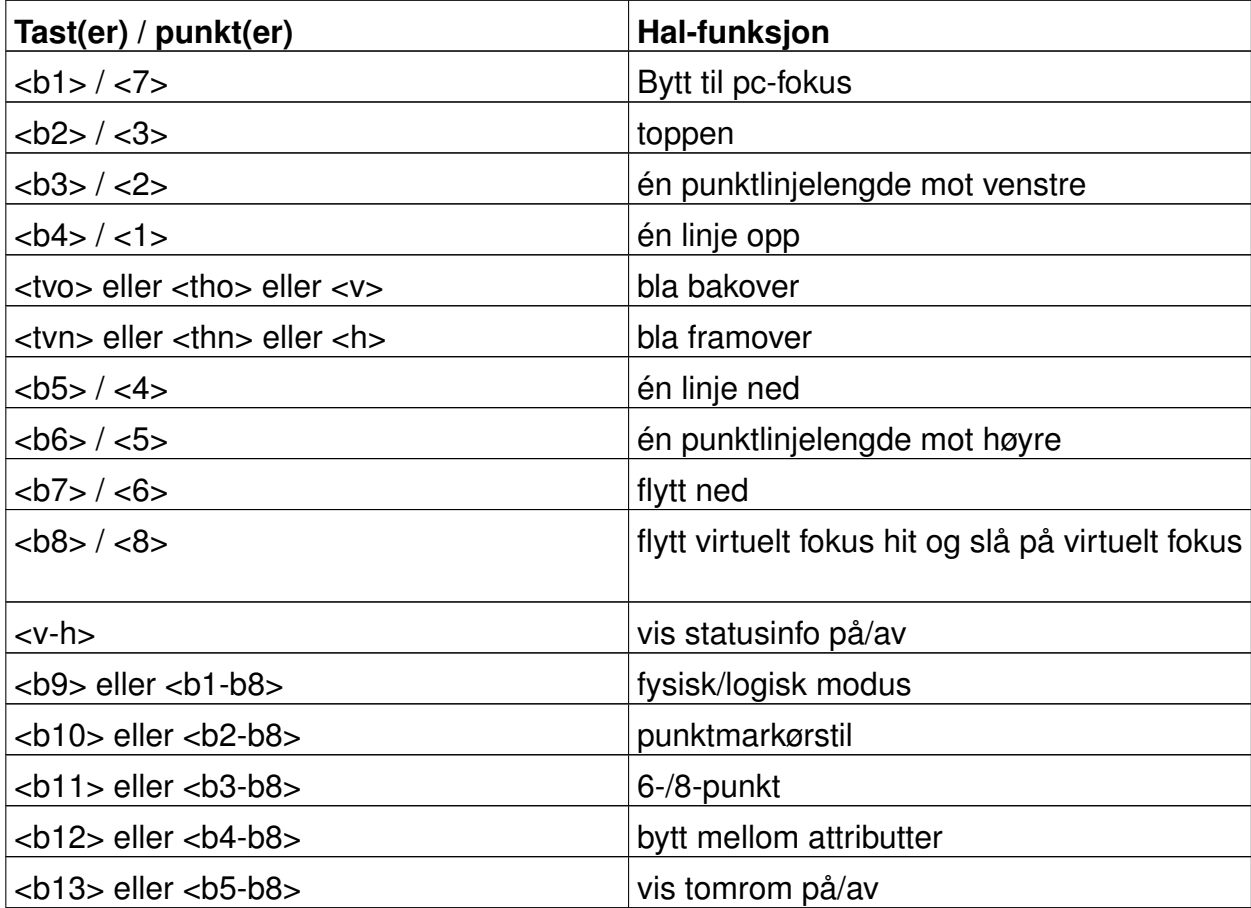

#### **Tabell 4. Modular Evolution-taster i Hal**

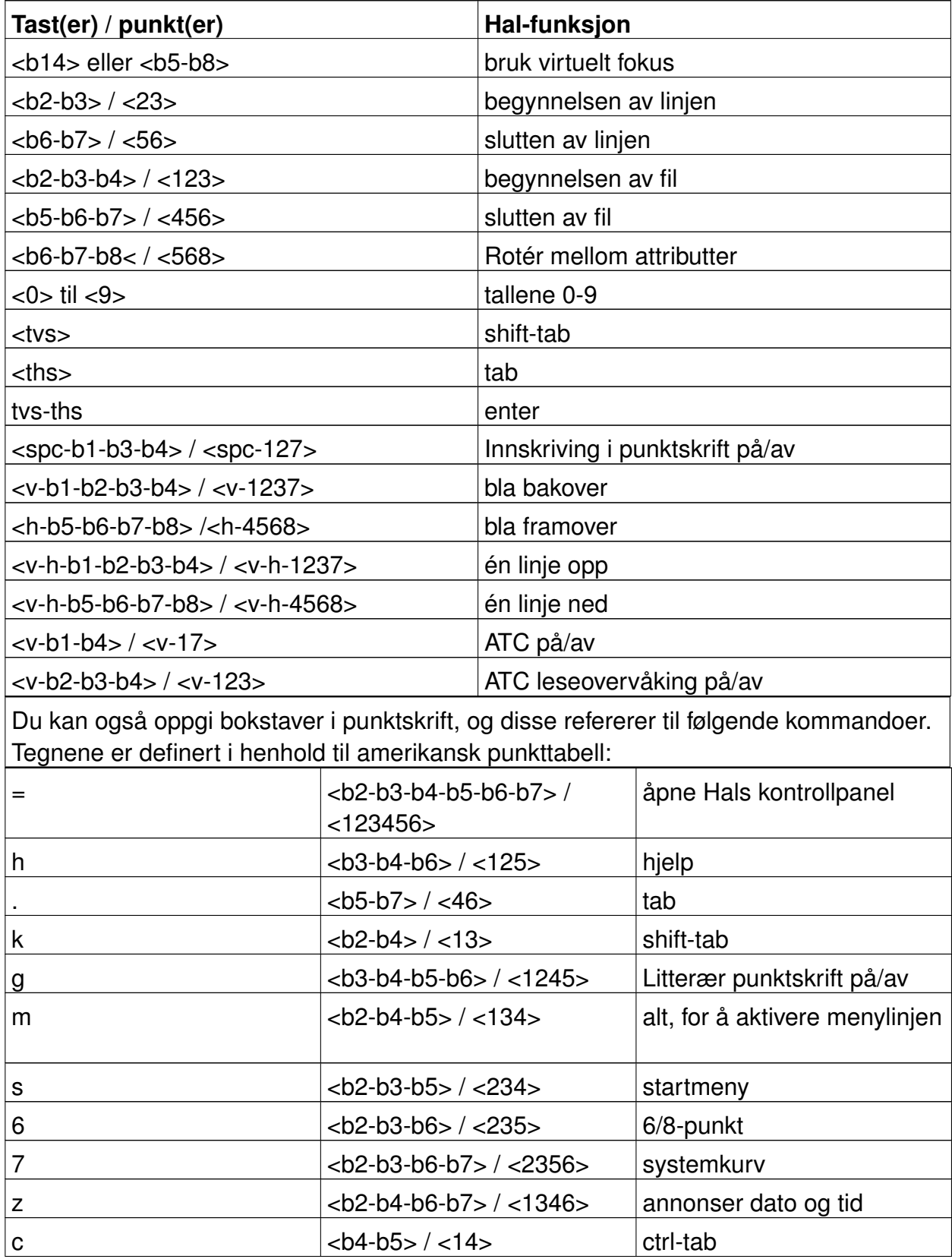

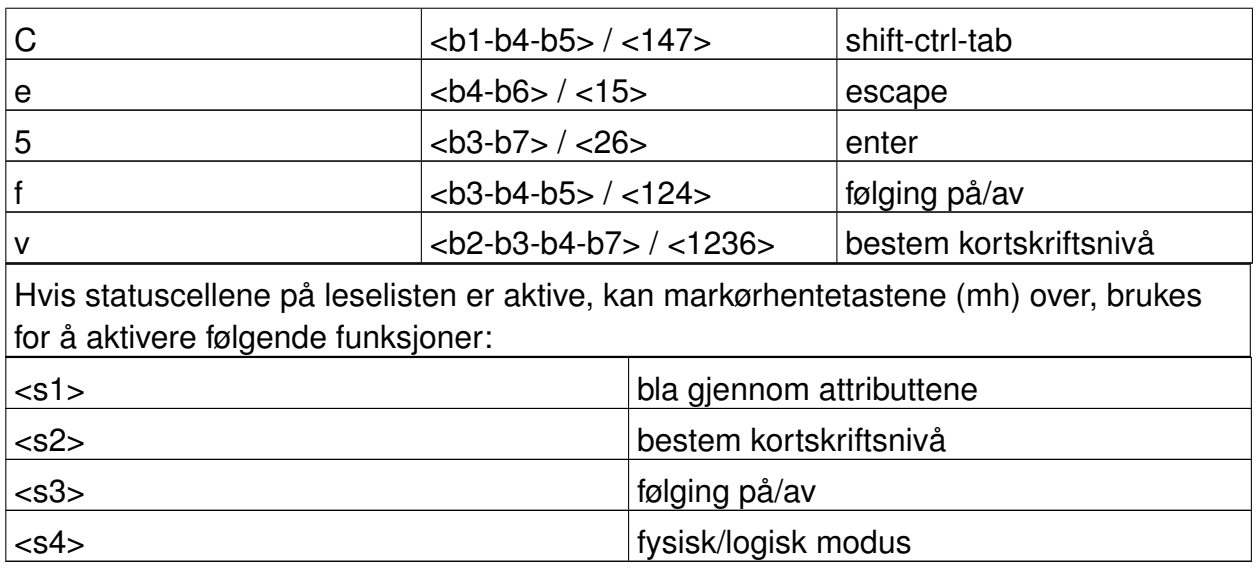

### <span id="page-35-1"></span><span id="page-35-0"></span>**6.3. Window-Eyes**

### **6.3.1. Generelt**

Window-Eyes fra GW Micro er en av de mest brukte skjermleserne verden over. Den gir tilgang til alle typer programmer uten å bruke kompliserte script. Window-Eyes er svært konfigurerbar, slik at den kan tilpasses den enkeltes behov og preferanser.

Bruker du Window-Eyes sammen med en leselist, kan du velge om du vil følge fokus eller musepekeren. I tillegg har Window-Eyes en usynlig markør, og den kalles WE-markør. Velger du denne markøren, kan du flytte punktlinjen hvor som helst på skjermen uten å flytte på eller røre fokus eller musepekeren.

### <span id="page-35-2"></span>**6.3.2. Oversikt**

Modular Evolution, så vel som alle andre leselister fra Handy Tech, støttes av Window-Eyes. Tabellen nedenfor viser Window-Eyes-kommandoer som kan utføres med tastene på Modular. Det gis her ingen utførlig beskrivelse av de enkelte funksjonene, da de er nøye beskrevet i manualen for Window-Eyes.

### **Tabell 5. Modular Evolution og Window-Eyes**

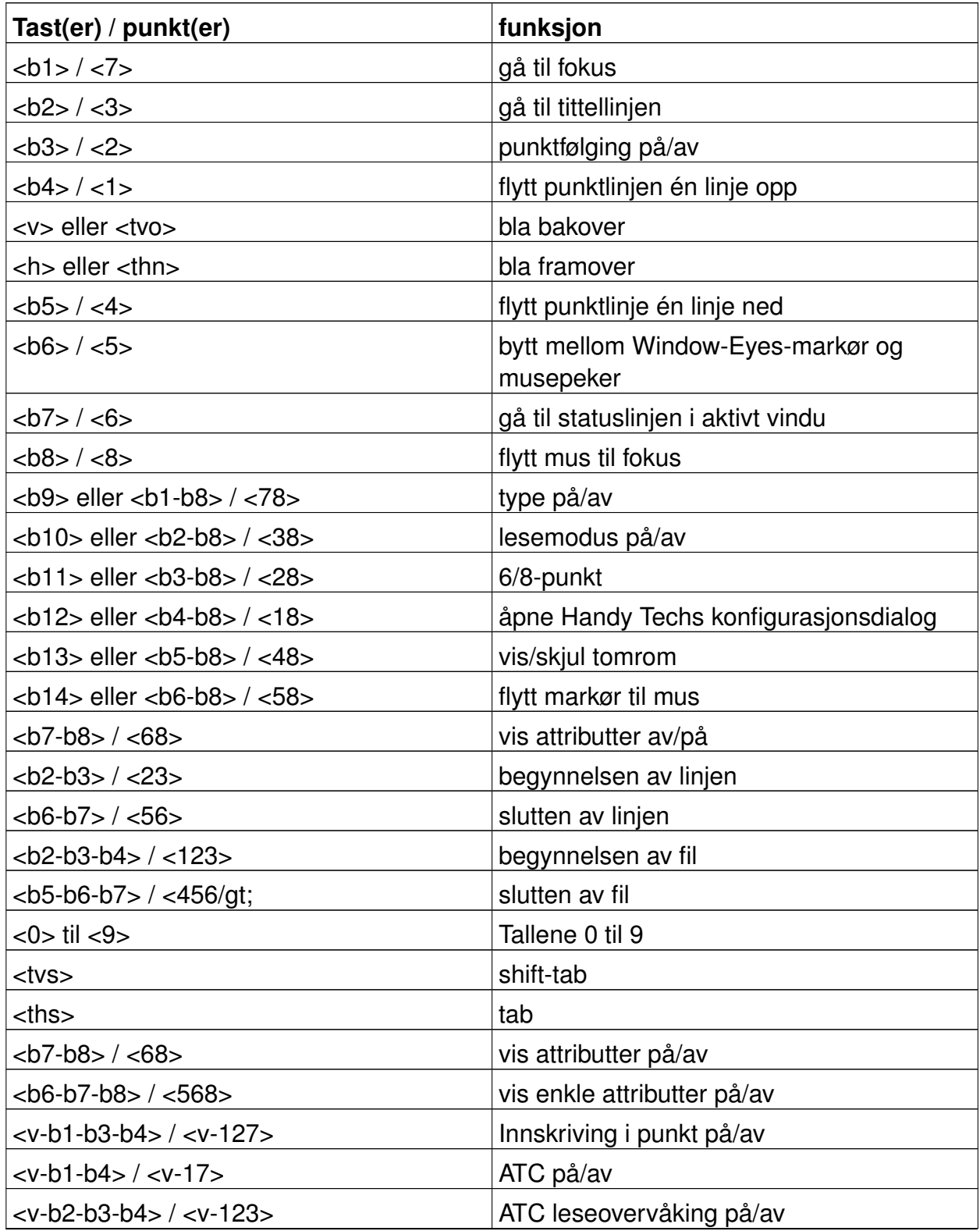

Ved å oppgi bokstaver i punktskrift på Modular Evolution, kan følgende såkalte mnemoniske kommandoer utføres. Symbolene tar utgangspunkt i amerikansk  $\vert$ punkttabell:

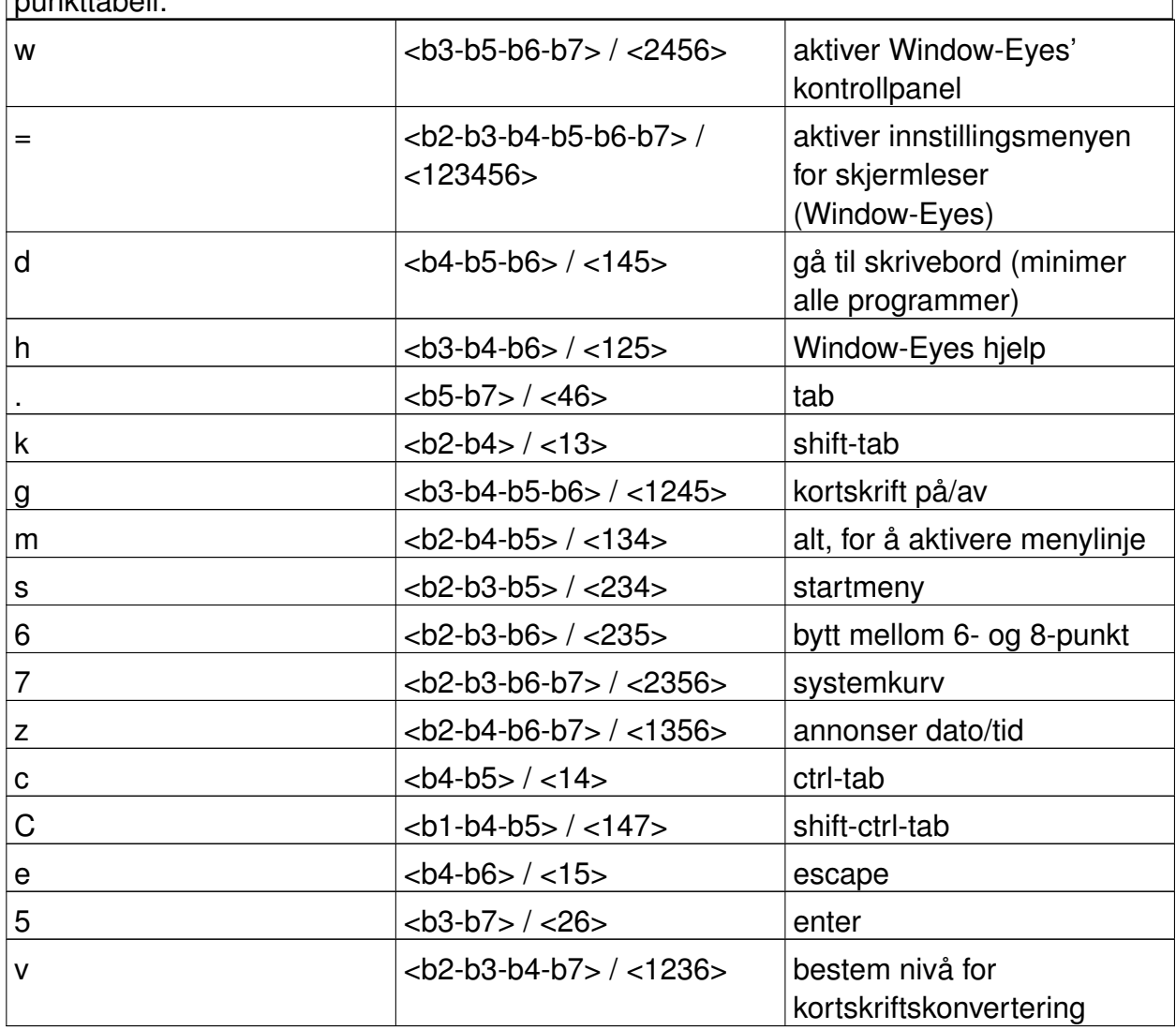

Markørhentetastene (mh) kan brukes for å plassere markøren på en hvilken som helst posisjon i et tekstfelt.

## <span id="page-37-0"></span>**7. Viktig informasjon**

Dette kapitlet inneholder viktig sikkerhets- og garantiinformasjon. Forsikre deg om at

<span id="page-38-0"></span>dette er lest før du tar Modular Evolution i bruk!

## **7.1. Symboler på Modular Evolution**

Symboler på undersiden av enheten har følgende betydning:

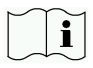

Les brukermanualen.

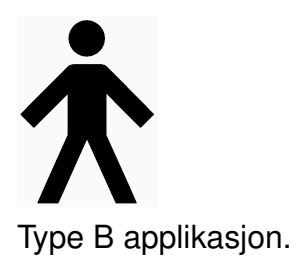

## <span id="page-38-1"></span>**7.2. Sikkerhetsdokumentasjon i overensstemmelse med standarder for medisinsk utstyr**

Medisinsk elektrisk utstyr er underlagt spesielle forholdsregler m.h.t. sikkerhet når det gjelder EMC (Electromagnetic Compatibility) og skal derfor installeres og brukes i henhold til denne brukerhåndboken. Se også den generelle sikkerhetsinformasjonen i [Kapittel 7.3.](#page-38-2)

Portable mobile HF kommunikasjonsutstyr kan forstyrre eller komme i konflikt med medisinsk elektrisk utstyr.

Under bruk skal Modular Evolution ikke utsettes for svært høy temperatur eller høy relativ luftfuktighet. Romtemperatur der Modular Evolution benyttes, skal være mellom  $+10$ ° C (50° F) og  $+40$ ° C (100° F). Relativ fuktighet skal ikke overstige 80%.

Modular Evolution skal ikke benyttes i fuktige rom som baderom eller andre våtrom, på grunn av den høye spenningen på 200V som benyttes i apparatet.

Enheten skal ikke vedlikeholdes eller repareres av andre enn Handy Tech eller forhandlere som er autorisert av Handy Tech. I tilfelle feil oppstår, ber vi om at Handy Tech Norge kontaktes.

<span id="page-38-2"></span>Når Modular Evolution har gjort sin jobb og skal avhendes, skal dette skje i henhold til gjeldende forskrifter for avhending av elektronisk utstyr.

## **7.3. Generell sikkerhetsinformasjon**

Sørg for at Modular Evolution ikke kommer i kontakt med flytende væske (regn, kaffe...). Skulle flytende stoff komme inn i systemet, kan du komme til å få et elektrisk sjokk. I tillegg kan punktcellene skades slik at de må skiftes, og dette er kostbart.

Ikke utsett Modular Evolution for ekstreme temperaturer eller høy fuktighet mens enheten brukes. Temperaturen skal være mellom +10° C (=  $50^{\circ}$  F) og +40° C (=  $100^{\circ}$  F). Relativ fuktighet skal ikke overstige 80%.

Modular Evolution må ikke benyttes i fuktige rom som baderom eller andre våtrom, da enheten internt genererer en spenning på inntil 200 V.

Modular Evolution har ingen deler som skal repareres eller vedlikeholdes av brukeren. Skulle en feil oppstå, må du kontakte Handy Tech eller en av deres forhandlere. Kun autoriserte Handy Tech-forhandlere har adgang til å reparere eller vedlikeholde produktet.

Det er kun Handy Tech Elektronik GmbH eller en av deres autoriserte representanter som har adgang til å åpne Modular Evolution.

Unngå å slå på Modular Evolution like etter at den er blitt flyttet fra et kaldt til et varmt miljø. En slik overgang kan føre til kondens, og dette kan i sin tur ødelegge apparatet. Vent med å slå på til det har oppnådd romtemperatur.

Kabler som kobles til eller fra må ikke legges slik at du eller andre kan snuble i dem!

Når USB-kabelen kobles til eller fra, bør berøring av metallet i pluggen unngås, for å forhindre at det overføres statisk elektrisitet til datamaskinen. Det anbefales å koble kabelen først til Modular Evolution, og deretter til pc-en, mens frakobling bør av samme grunn skje i omvendt rekkefølge.

Bruk kun den medfølgende strømforsyningen for å forsyne enheten med strøm.

Ved rengjøring av apparatet, må USB-kabelen og strømforsyningen kobles fra først.

Dersom Modular Evolution har vært utsatt for et fall, eller selve "huset" er blitt skadet, eller det har oppstått funksjonsfeil i punktmodulen, må Modular Evolution skrus av umiddelbart. Apparatet trenger da sørvis av autorisert personell.

Strømforsyningen bør kobles fra hvis Modular Evolution ikke skal brukes over en lengre periode.

<span id="page-39-0"></span>Når enheten skal avhendes, må dette skje i henhold til gjeldende bestemmelser for avhending av elektroniske komponenter.

## **7.4. Håndtering av Modular Evolution**

Punktcellene på Modular Evolution bruker en teknologi som kalles piezo-teknologi. Cellene er av høy kvalitet, og de er så og si vedlikeholdsfrie. Dersom de behandles riktig, vil du kunne ha glede av dem i flere år uten at de trenger tilsyn.

Bruk alltid Modular Evolution i normal romtemperatur, og beskytt den mot fuktighet og flytende væsker. Unngå å utsette den for ekstrem temperaturforandring.

Slipp aldri enheten ned, og utsett den ikke for sterke vibrasjoner eller rystelser.

Du bør være ren på hendene når du arbeider med Modular Evolution. Ellers vil pinnene i punktcellene bli klebrige, og de vil ikke falle ned av seg selv når punktene skal være nede.

Forsikre deg om at flytende stoff aldri kommer i kontakt med punktmodulen. Cellene er spesielt følsomme for fuktighet, da dette kan ødelegge piezo-elementene som kjører på høyspenning. Vi anbefaler at punktlinjen dekkes til når systemet er avskrudd. Dette hindrer at den utsettes unødig for støv.

Vi anbefaler at du dekker til punktlinjen når den er slått av. Dette vil hindre at støv unødvendig kommer i kontakt med enheten.

Rengjør enheten med en fuktig klut. Ikke bruk rengjøringsmiddel. Punktcellene må bare rengjøres med en tørr klut som ikke loer.

Punktcellene bør gjennomgå en grundig rengjøring og sørvis ca. hvert 2. bruksår. En sørvis innebærer vanligvis at alle punktcellenes pinner og lokk skiftes, og at tastene sjekkes. Deretter gjennomføres en utførlig test. Vi kan i noen tilfeller, etter nærmere avtale, tilby en erstatningsenhet i reparasjonstiden. Vedlikehold skal kun utføres av Handy Tech Norge AS eller av Handy Tech Elektronik GmbH.

## <span id="page-40-0"></span>**7.5. Garantibestemmelser**

Modular Evolution-huset er forseglet. Hvis forseglingen brytes i garantitiden, er garantien ikke lenger gyldig. Det samme gjelder dersom enheten ikke er behandlet eller brukt på en forsvarlig måte.

<span id="page-40-1"></span>Skulle Modular Evolution likevel slutte å fungere, vil vi foreta reparasjon på vårt verksted.

## **7.6. Brukerstøtte**

Modular Evolution er et svært sammensatt produkt. Selv om vi har forsøkt å gjøre den så

lett å bruke, og så selvforklarende som mulig, vil problemer naturligvis kunne oppstå.

Har du problemer, anbefaler vi deg først å konsultere denne håndboken. Hvis du fremdeles ikke får løst problemet ditt, har du mulighet for å oppsøke Handy Tech på Internett: http://www.handytech.no. Handy Tech i Tyskland har adresse: http://www.handytech.de. På begge disse stedene finner du et nedlastingsområde, og muligens en løsning på problemet ditt.

Alternativt kan du også ta kontakt med din lokale forhandler. De får stadig opplæring og informasjon om produktet, som ligger utenfor det en brukerhåndbok kan inkludere.

Hvis dette ikke resulterer i at du får et tilfredsstillende svar, må du ikke nøle med å kontakte Handy Tech Elektronik GmbH i Horb direkte. Du har følgende muligheter:

- Post: Handy Tech Elektronik GmbH, Brunnenstr. 10, D-72160 Horb.
- Tlf.:  $+49$  7451 / 5546-0.
- Faks: +49 7451 / 5546-67
- $\cdot$  E-post: help <at > handytech.de.

## <span id="page-41-0"></span>**8. Opphavsrett**

Alle rettigheter reserveres, copyright Handy Tech Elektronik GmbH. Ingen deler av denne håndboken kan reproduseres i noen form uten etter først å ha innhentet skriftlig samtykke fra Handy Tech Elektronik GmbH.

Windows er et registrert varemerke fra Microsoft Corporation.

<span id="page-41-1"></span>Den norske oversettelsen av denne håndboken er copyright Handy Tech Norge AS.

# **A. Tillegg A**

<span id="page-41-2"></span>Dette tillegget er gjengitt på engelsk.

## **A.1. Guidance and manufacturer's declaration electromagnetic emissions**

### **Tabell A-1.**

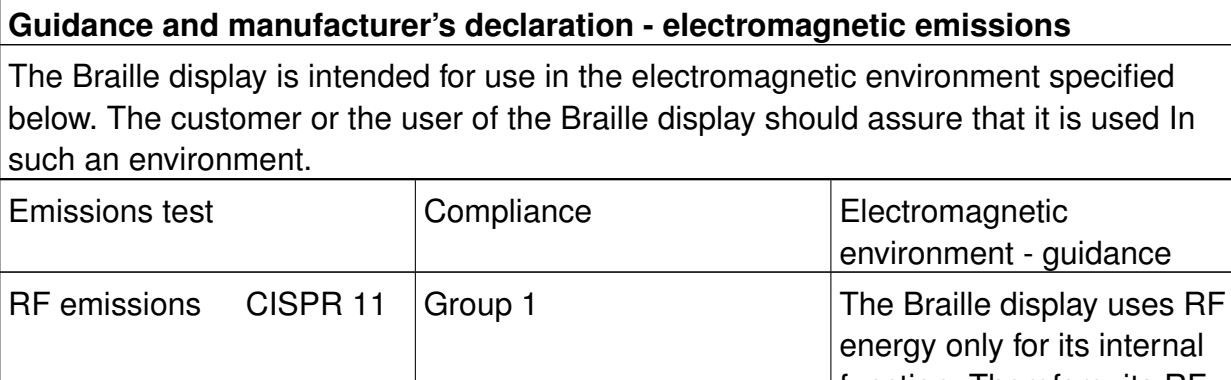

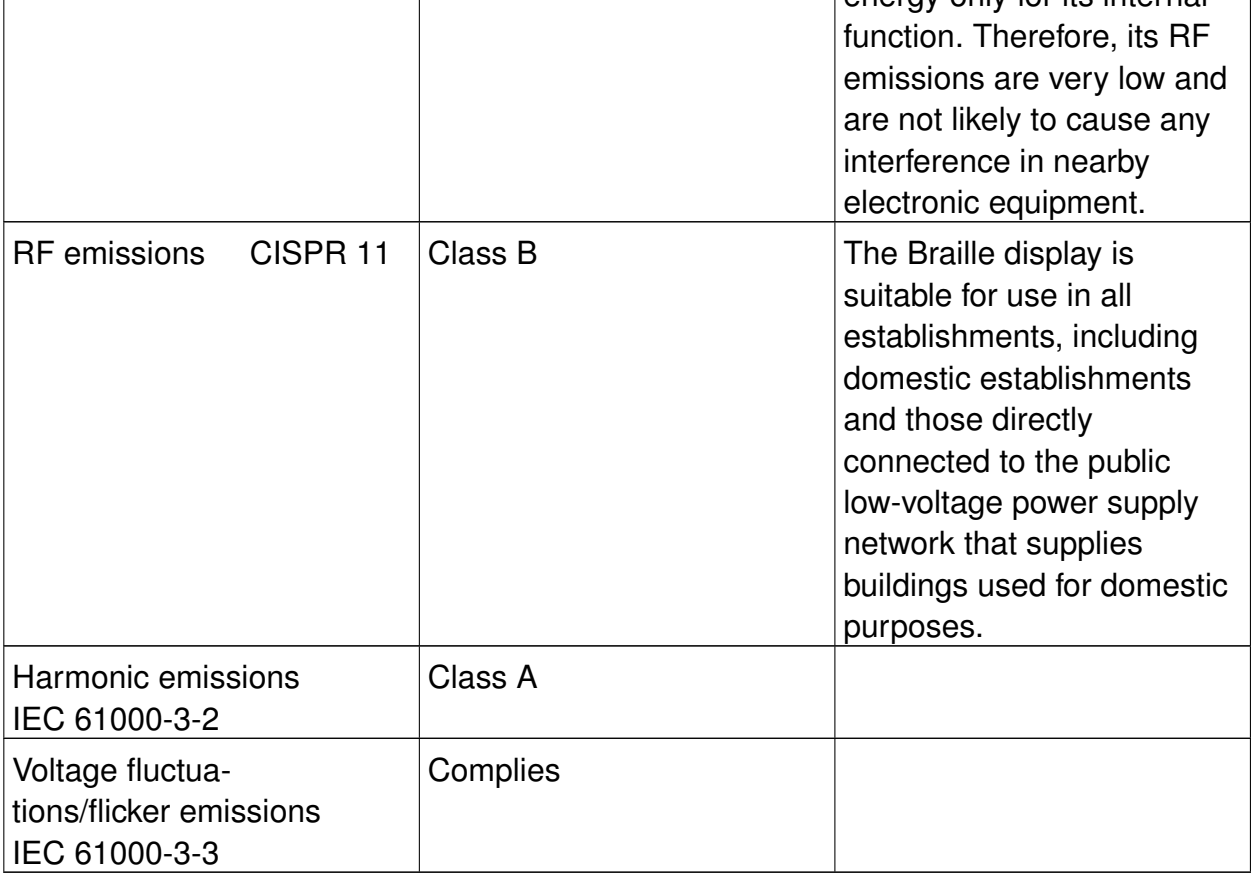

## <span id="page-42-0"></span>**A.2. Guidance and manufacturer's declaration -**

## **electromagnetic immunity**

### **Tabell A-2. Guidance and manufacturer's declaration - electromagnetic immunity**

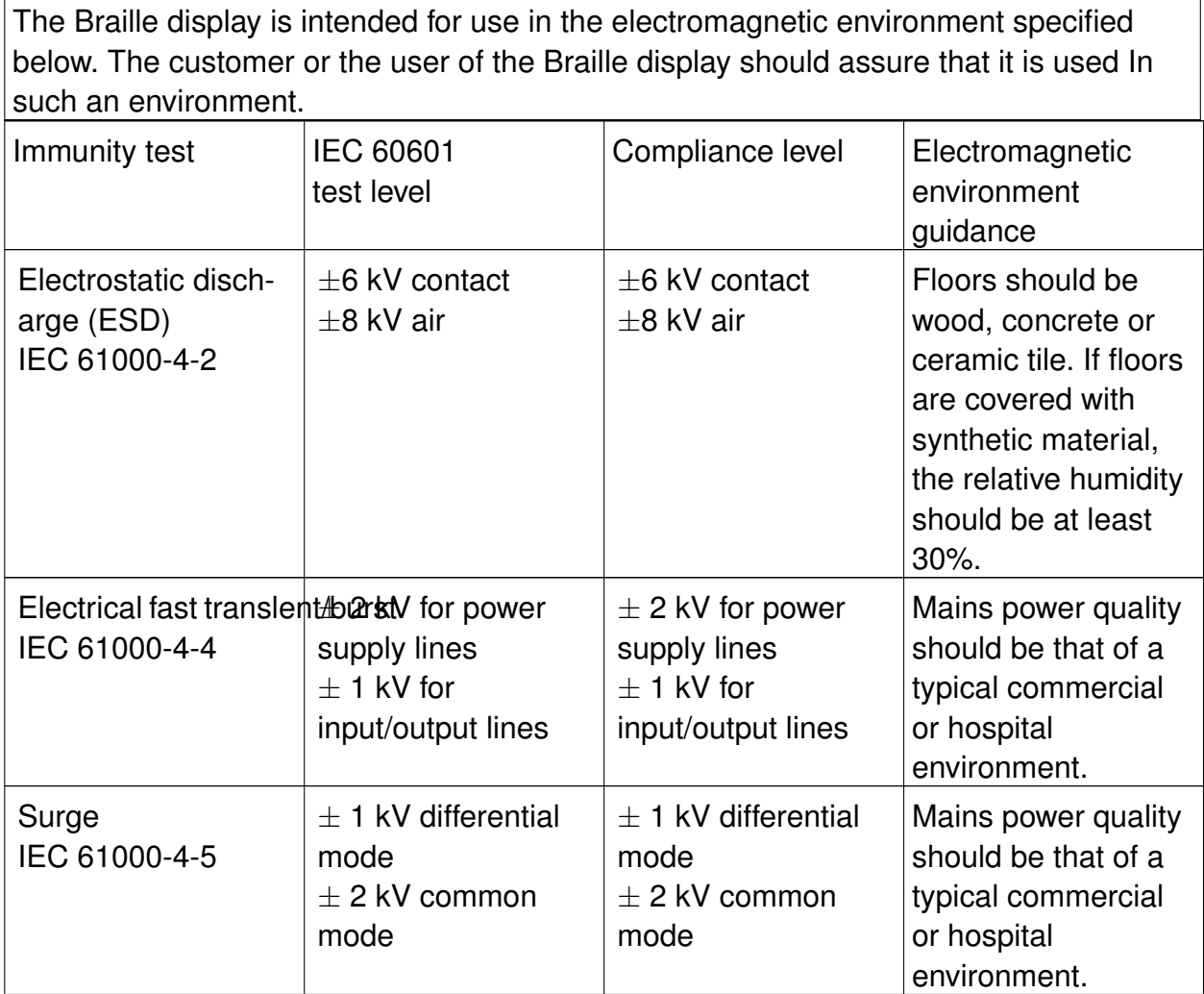

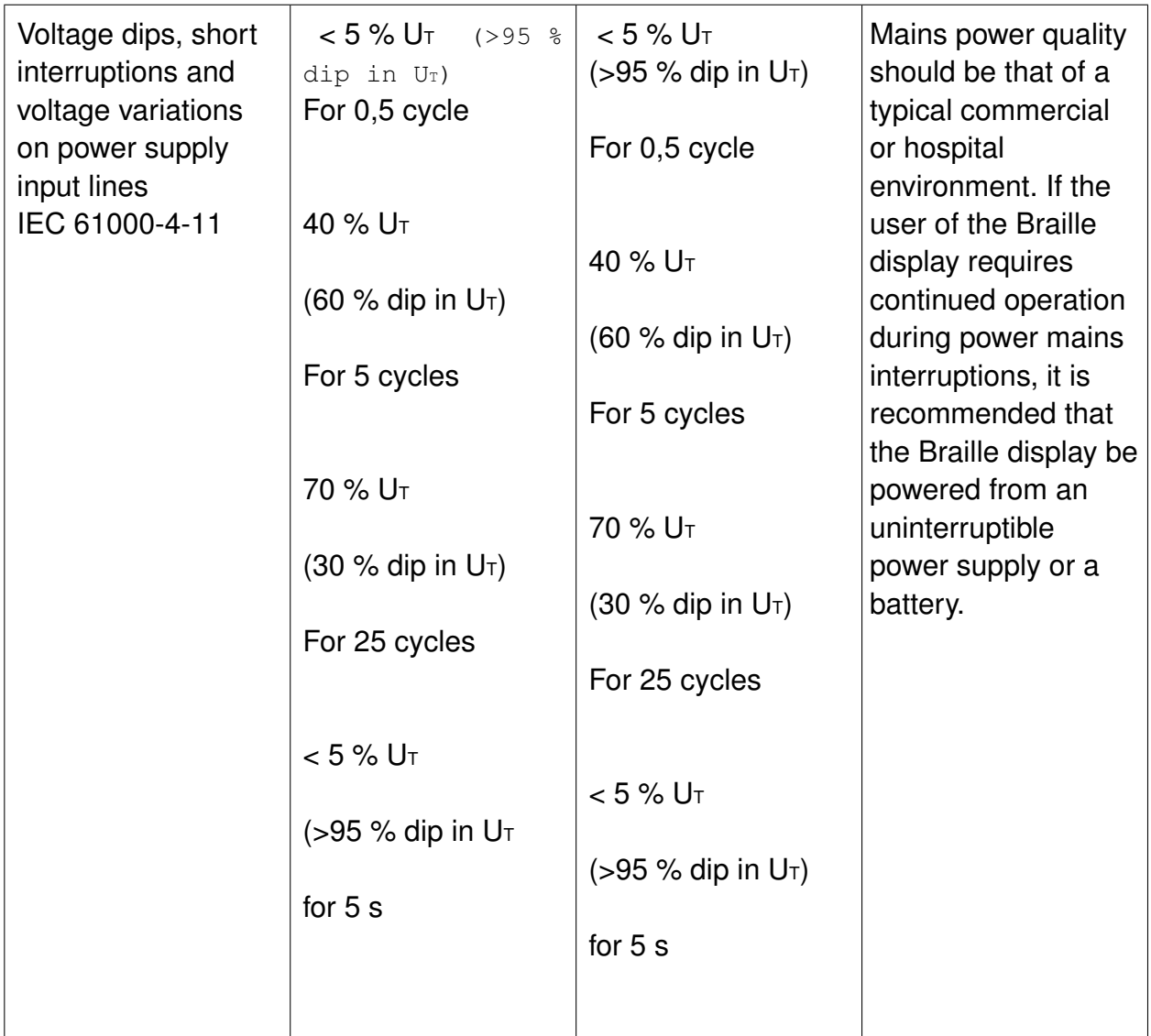

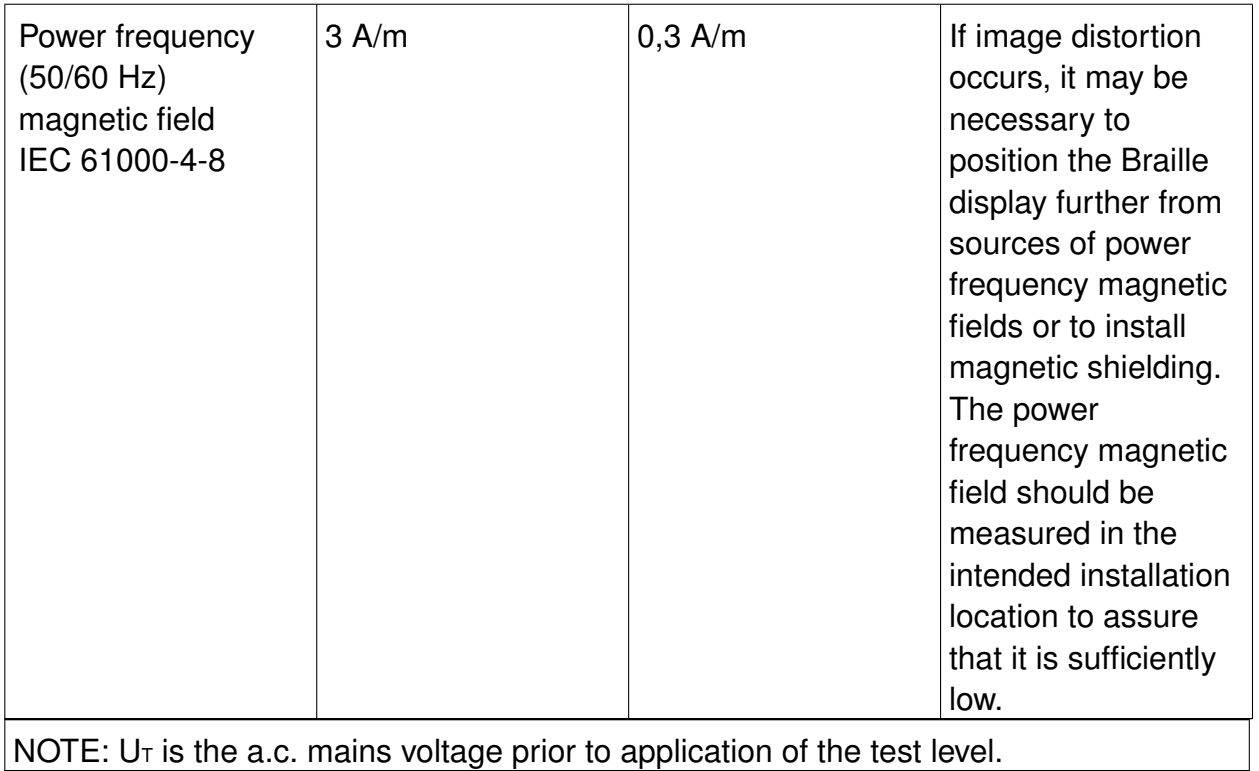

## <span id="page-45-0"></span>**A.3. Guidance and manufacturer's declaration electromagnetic immunity**

**Tabell A-3. Guidance and manufacturer's declaration - electromagnetic immunity**

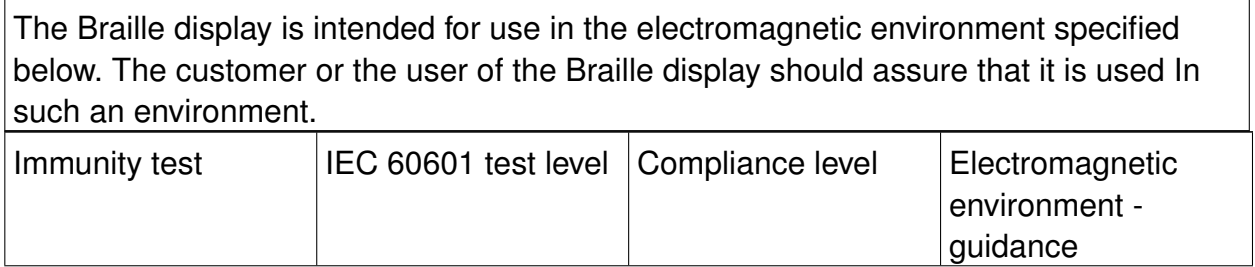

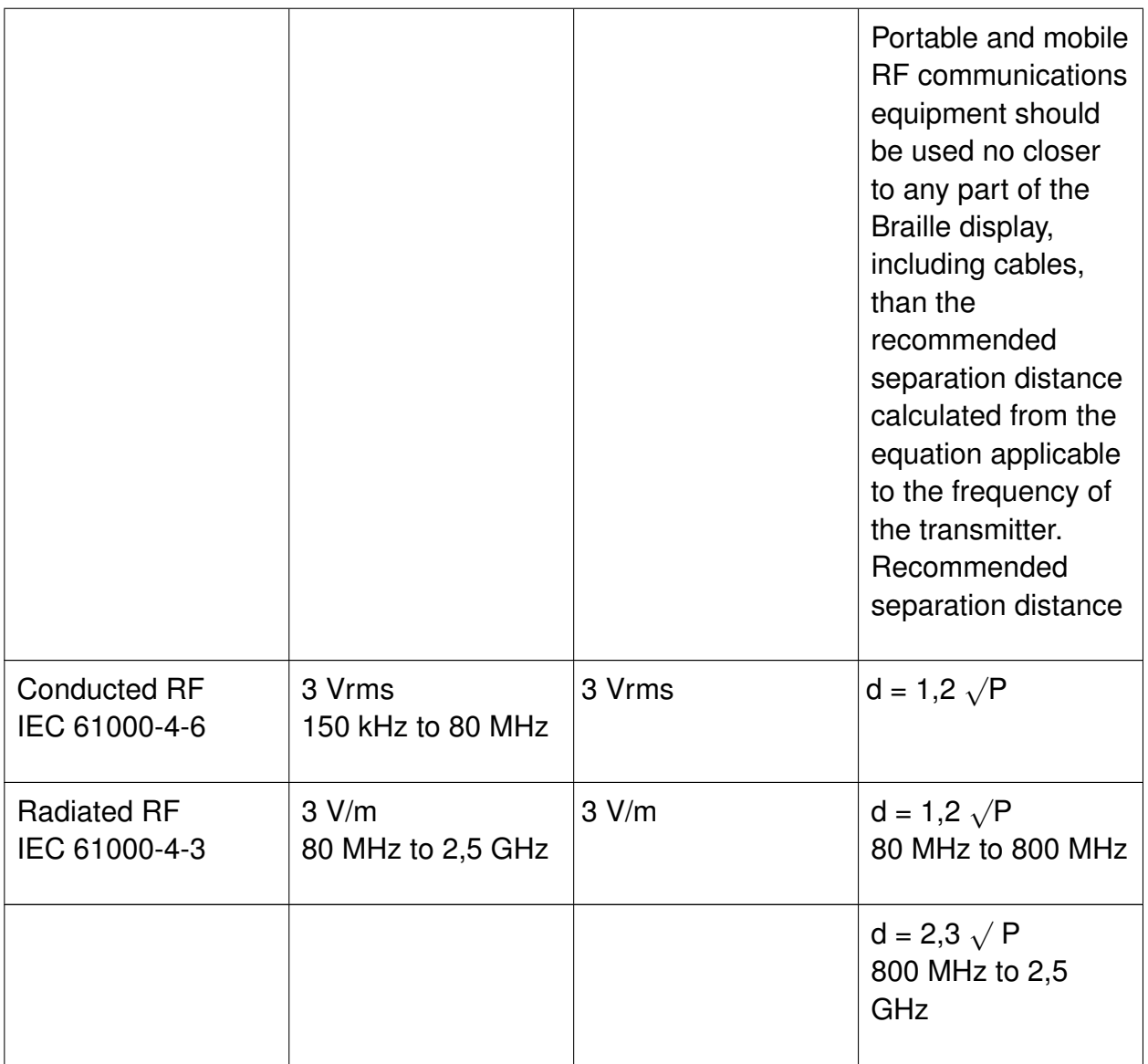

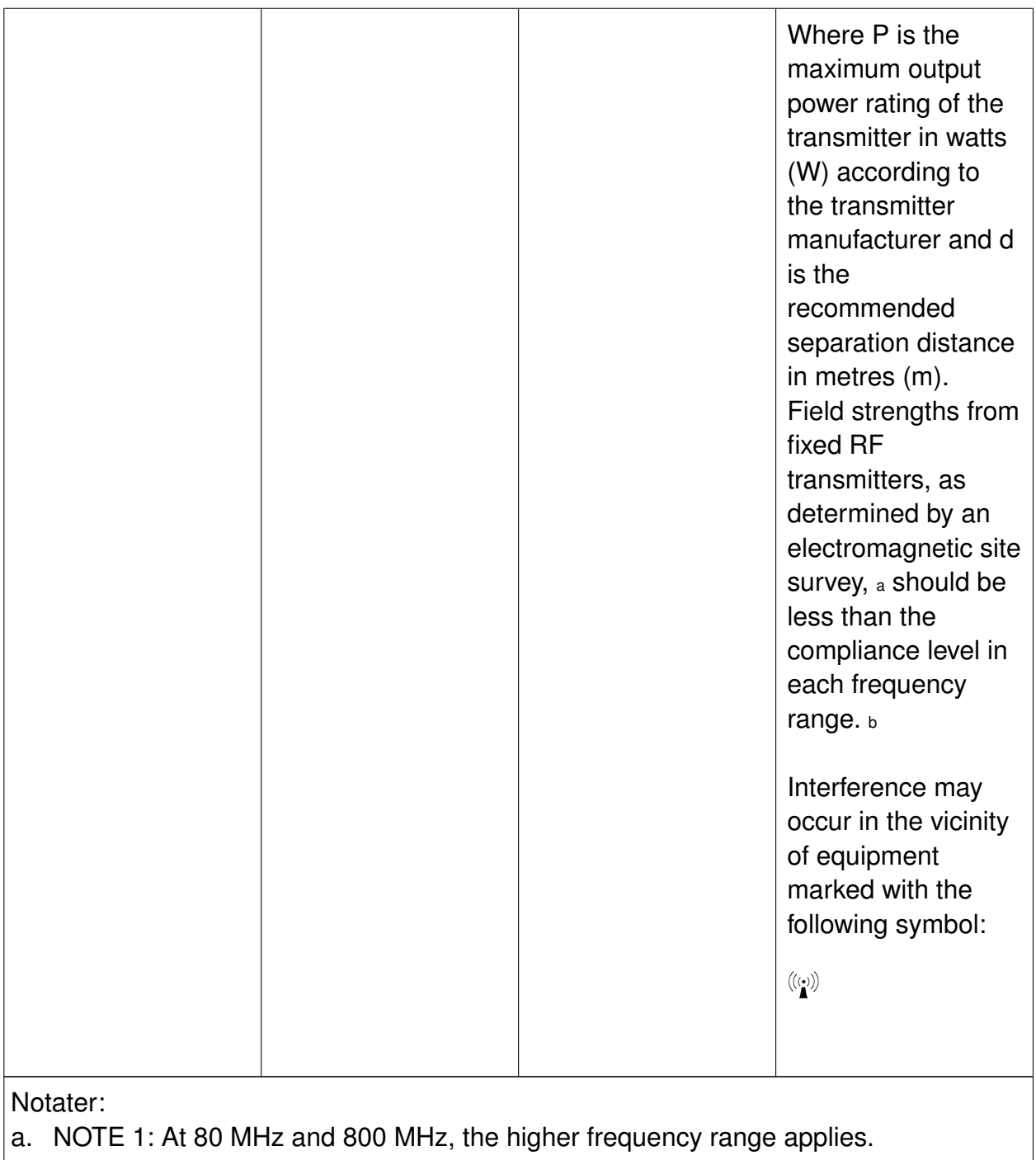

b. NOTE 2: These guidelines may not apply in all situations. Electromagnetic propagation is affected by absorption and reflection from structures, objects and people.

Field strengths from fixed transmitters, such as base stations for radio (cellular/cordless) telephones and land mobile radios, amateur radio, AM and FM radio broadcast and TV broadcast cannot be predicted theoretically with accuracy. To assess the electromagnetic environment due to fixed RF transmitters, an electromagnetic site survey should be considered. If the measured field strength in the location in which the Braille display is used exceeds the applicable RF compliance level above, the Braille display should be observed to verify normal operation. If abnormal performance is observed, additional measures may be necessary, such as re-orienting or relocating the Braille display.

Over the frequency range 150 kHz to 80 MHz, field strengths should be less than 3 V/m.

## <span id="page-48-0"></span>**A.4. Recommended separation distances between portable and mobile RF communications equipment and the Braille display**

### **Tabell A-4.**

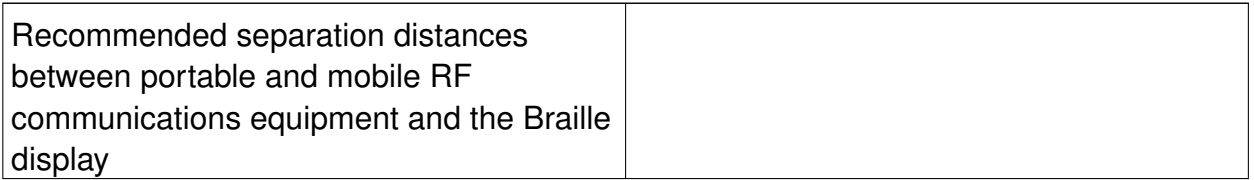

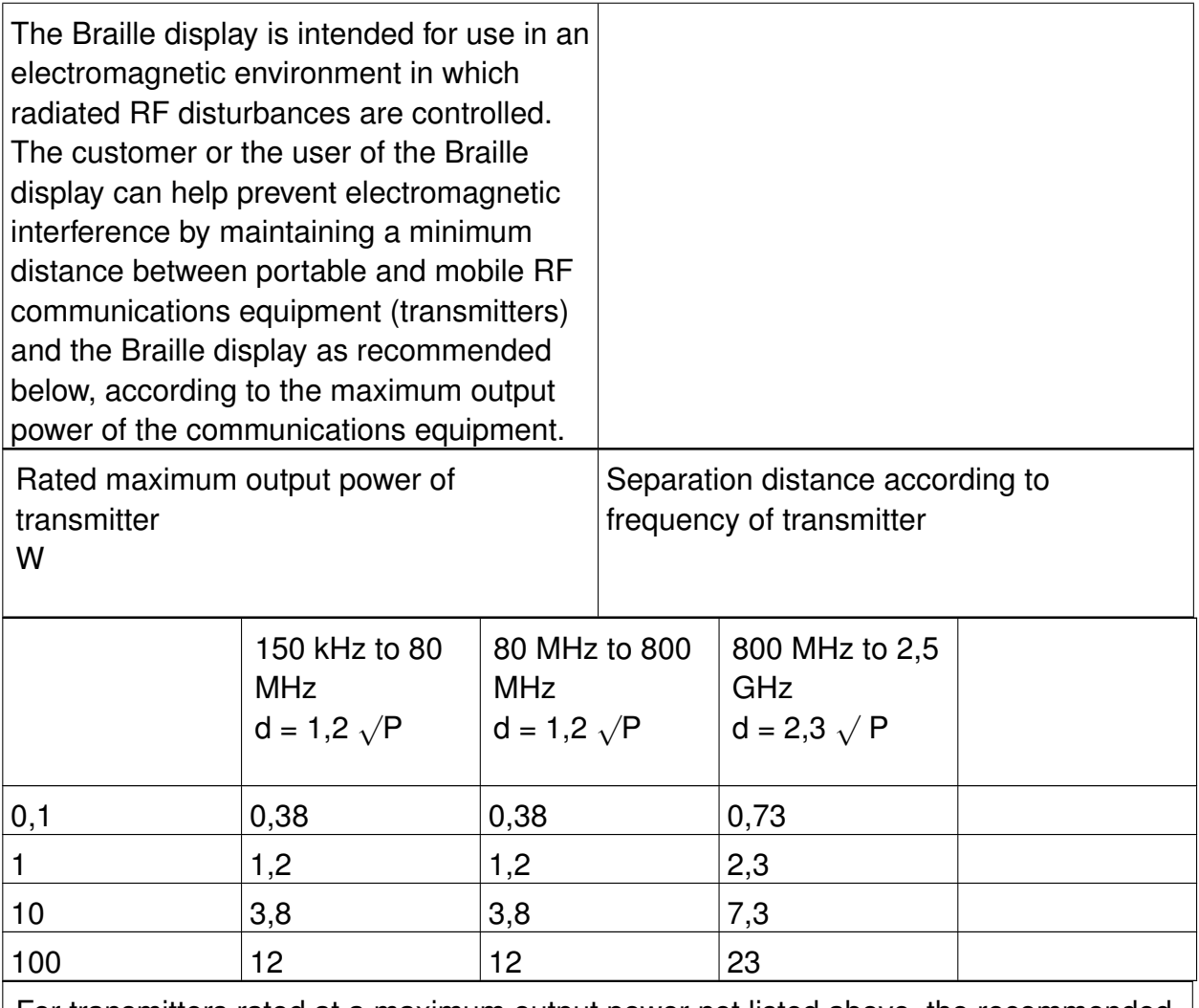

For transmitters rated at a maximum output power not listed above, the recommended separation distance d in metres (m) can be estimated using the equation applicable to the frequency of the transmitter, where P is the maximum output power rating of the transmitter in watts (W) according to the transmitter manufacturer.

NOTE 1: At 80 MHz and 800 MHz, the separation distance for the higher frequency range applies.

NOTE 2: These guidelines may not apply in all situations. Electromagnetic propagation is affected by absorption and reflection from structures, objects and people.